# **Ihr Weg zum Google Unternehmensprofil**

**Stefan Plötz**

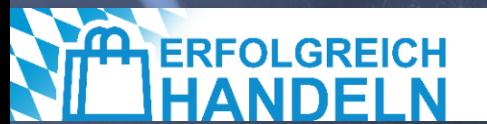

# **D1** Initiative<br>
"Erfolgreich handeln"

## **Projekt** "Erfolgreich handeln" des Bayerischen **Wirtschaftsministeriums**

#### **Der Handel soll wettbewerbsfähig bleiben – wir unterstützen dabei!**

Die Corona-Pandemie, der Krieg in der Ukraine und die damit verbundenen Preissteigerungen haben massiven Einfluss auf den Handel.

Geändertes Einkaufsverhalten, veränderte Kundenbedürfnisse, hohe Energiekosten – wer in Zukunft noch erfolgreich sein will, muss sich anpassen.

Die Initiative "Erfolgreich handeln", **initiiert und finanziert durch das Bayerische Staatsministerium für Wirtschaft, Landesentwicklung und Energie**, hilft Ihnen dabei!

Projektlaufzeit: Januar 2023 bis Dezember 2024

Vorgängerprojekt: Die Förderinitiative "Bayern hilft seinen Händlern"

www.erfolgreich-handeln.bayern

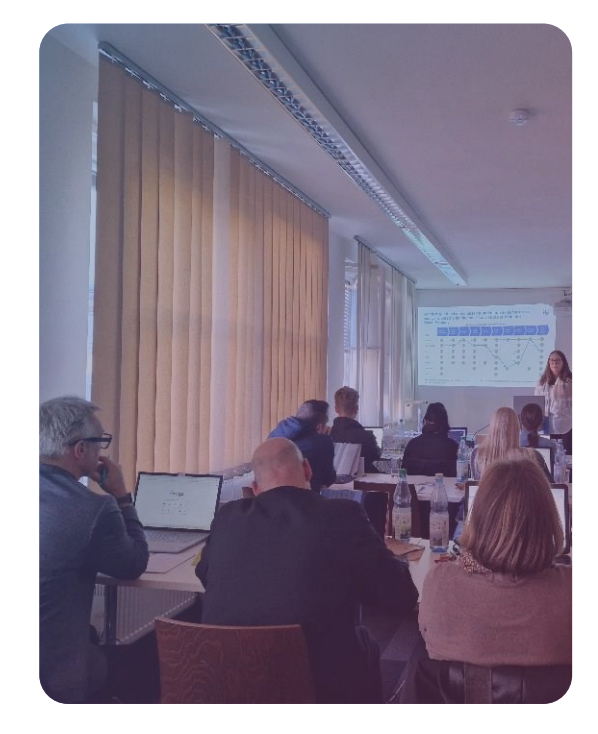

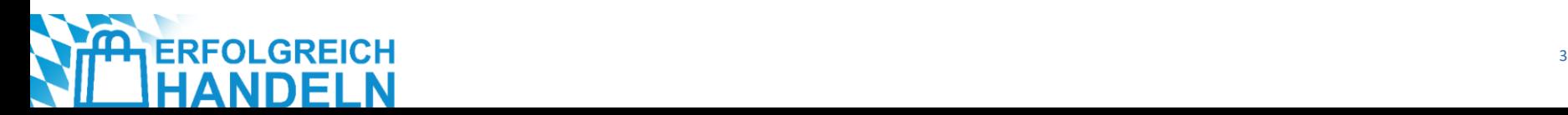

IN

## **Wie sieht unser Bildungsangebot aus?**

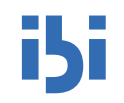

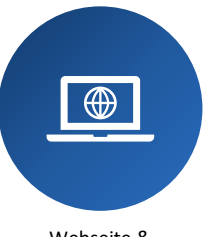

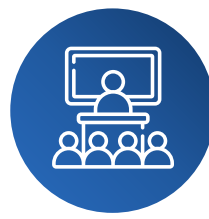

Webseite & Newsletter

Workshops

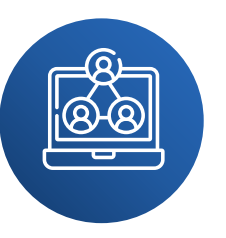

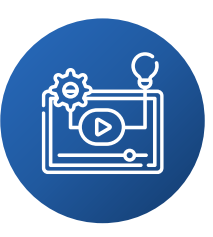

Webinare Mediathek | Webinaraufzeichnungen

#### **Unsere Formate Unsere Themen**

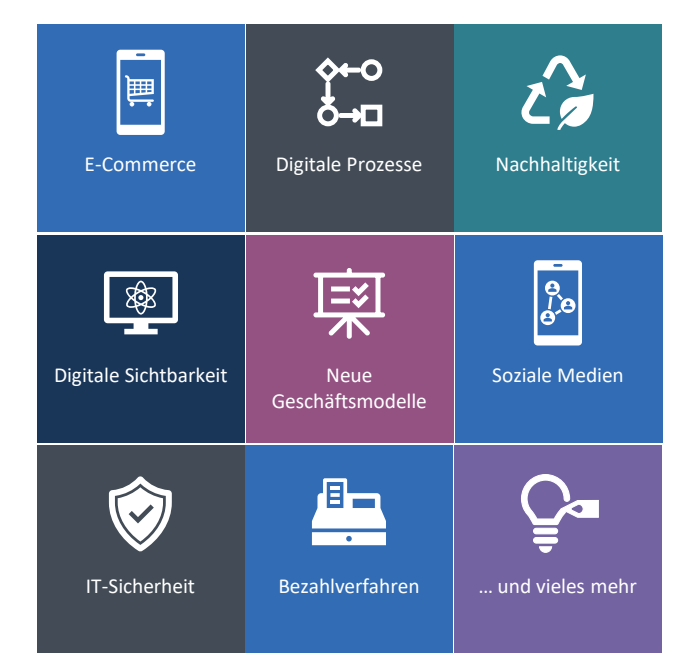

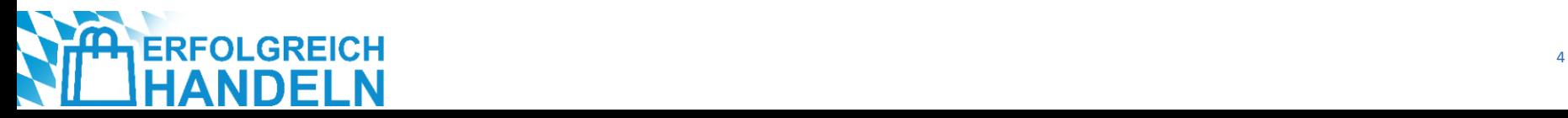

## **Überblick**

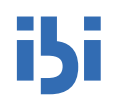

#### **Digitale Sichtbarkeit: Welche Möglichkeiten habe ich?**

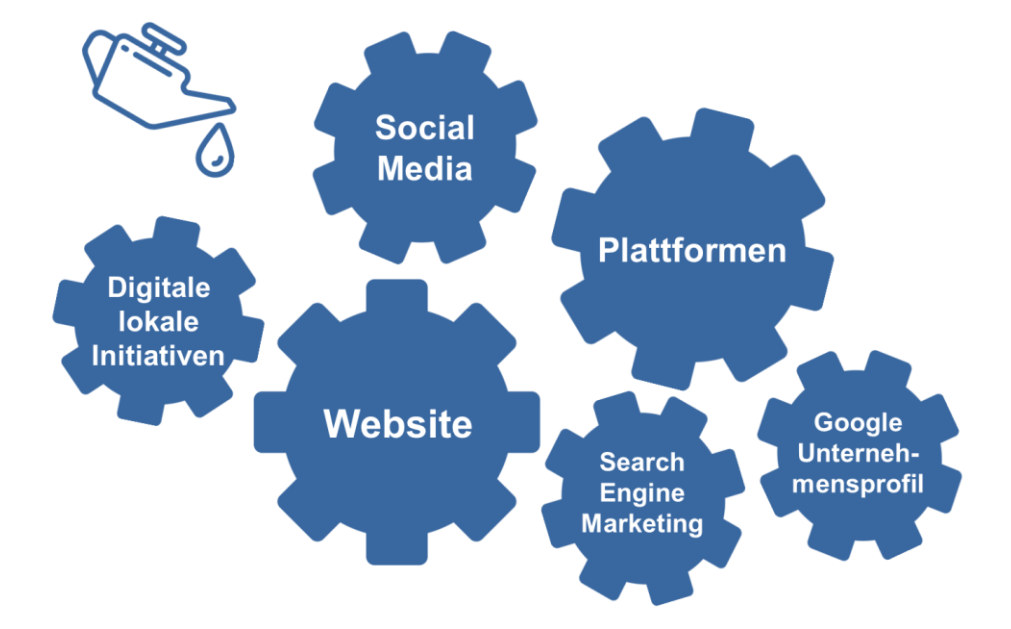

## **Überblick – Google Unternehmensprofil**

#### **Digitale Sichtbarkeit: Welche Möglichkeiten habe ich?**

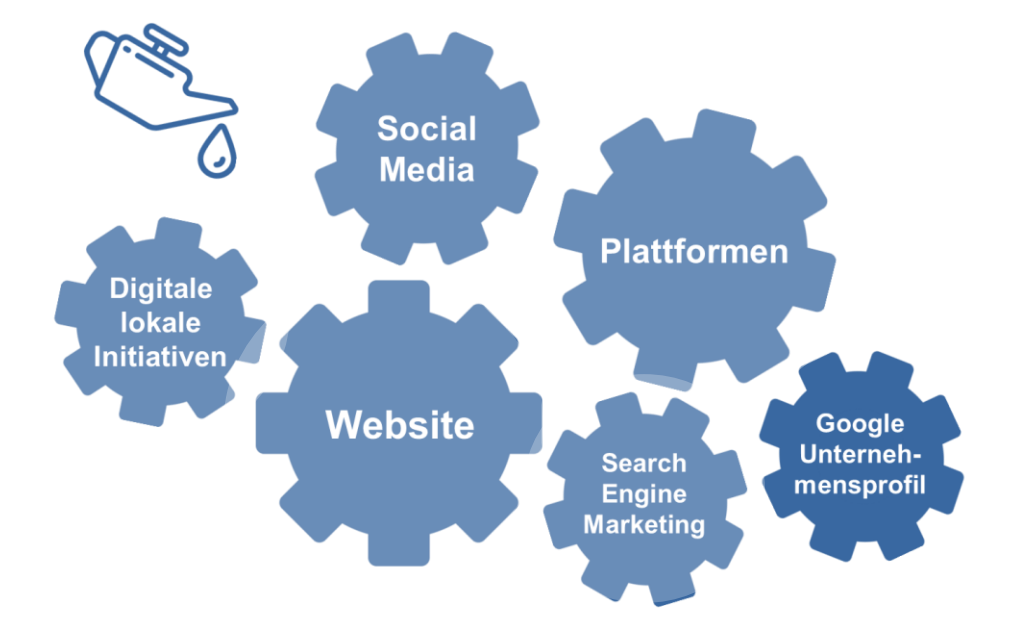

**isi** 

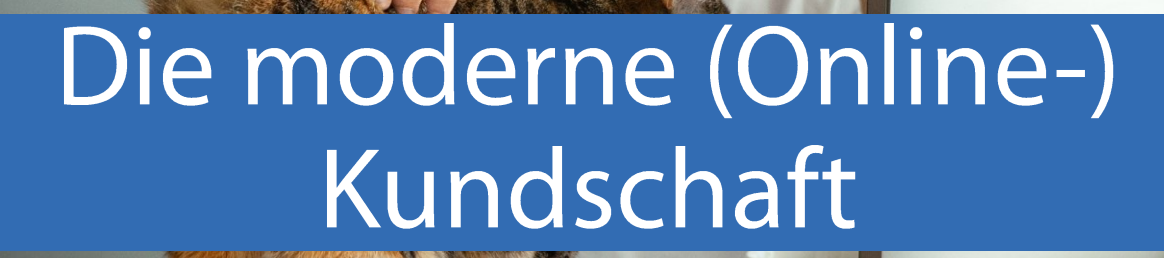

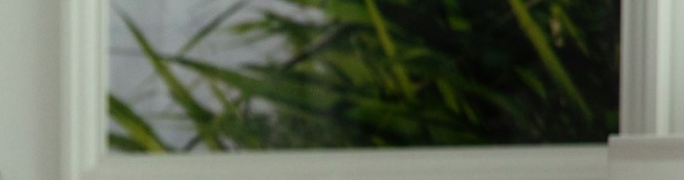

## **Immer mehr Menschen nutzen das Internet – insbesondere mobil – unabhängig vom Alter**

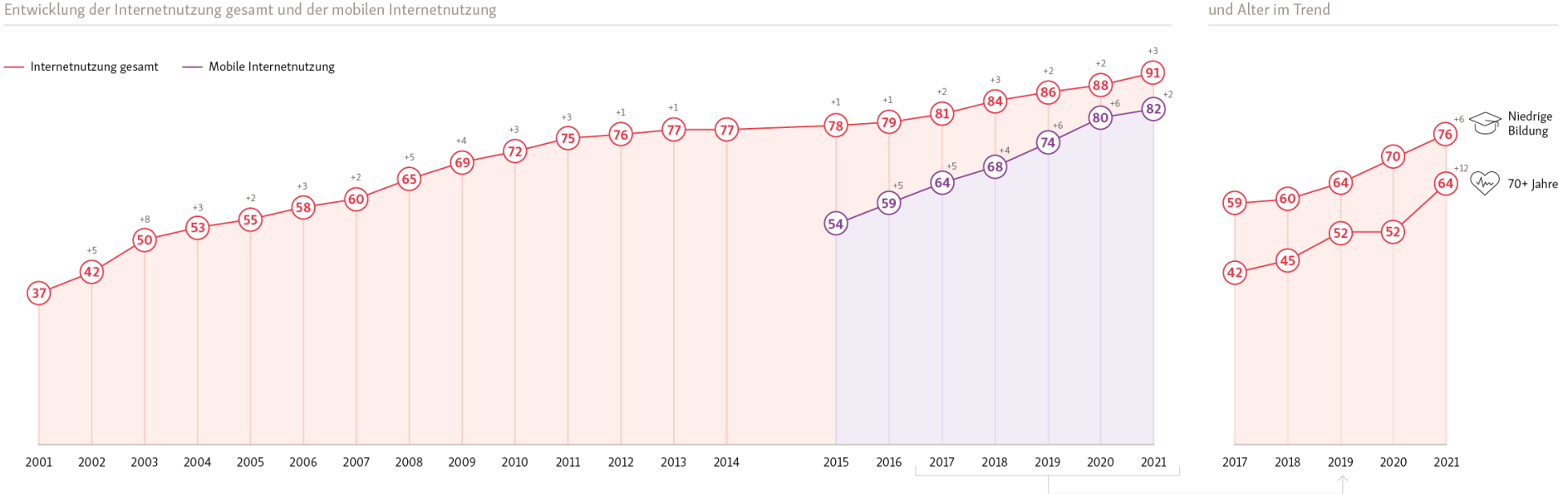

+ Frage: Nutzen Sie persönlich zumindest ab und zu das Internet? - Basis: Personen ab 14 Jahren (2021 n=16.203); (Niedrige Bildung n=4.535 - 70+ Jahre n=2.779); Angaben in Prozent; Abweichungen in Prozentpunkten; Erfasst wurden auch die sogenannten NutzungsplanerInnen, also jene Personen, die derzeit offline sind, eine Nutzung des Internet aber planen. Da der Anteil dieser Gruppe das zweite Jahr in Folge bei 0% liegt, wird auf die Darstellung verzichtet.

D21-Digital-Index 2021/2022, eine Studie der Initiative D21, durchgeführt von Kantar, ist lizenziert unter einer Creative Commons Namensnennung 4.0 International Lizenz.

Internetnutzung nach Bildung und Alter im Trend

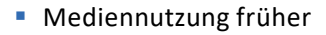

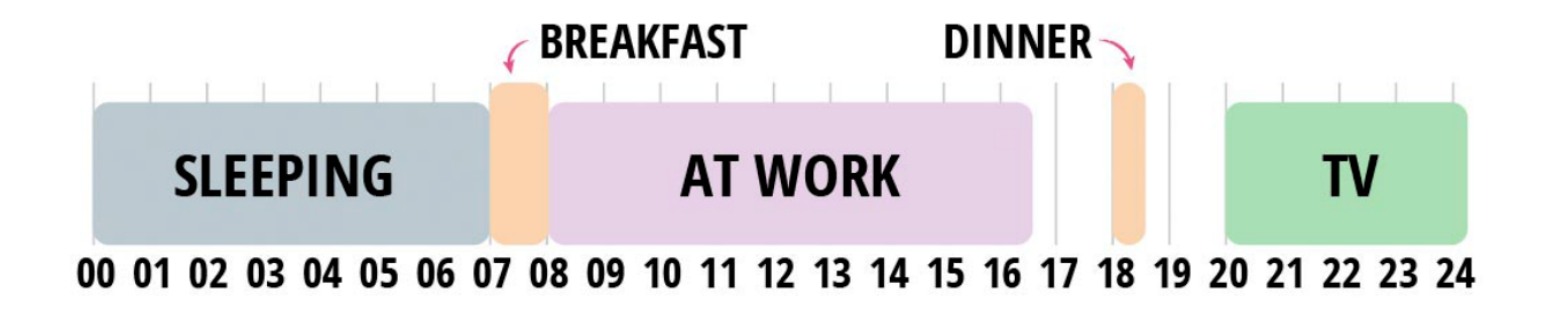

iSi

Quelle: https://baekdal.com/trends/why-dont-print-readers-show-up-in-digital/

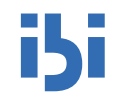

Mediennutzung früher

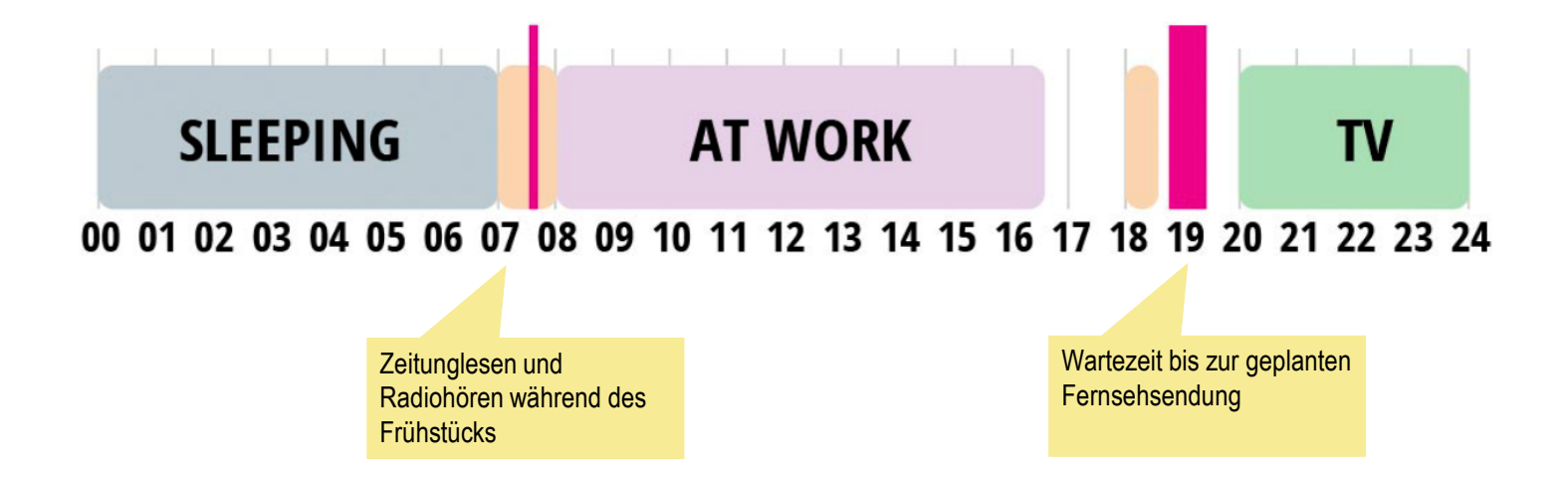

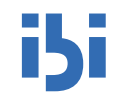

**Mediennutzung heute** 

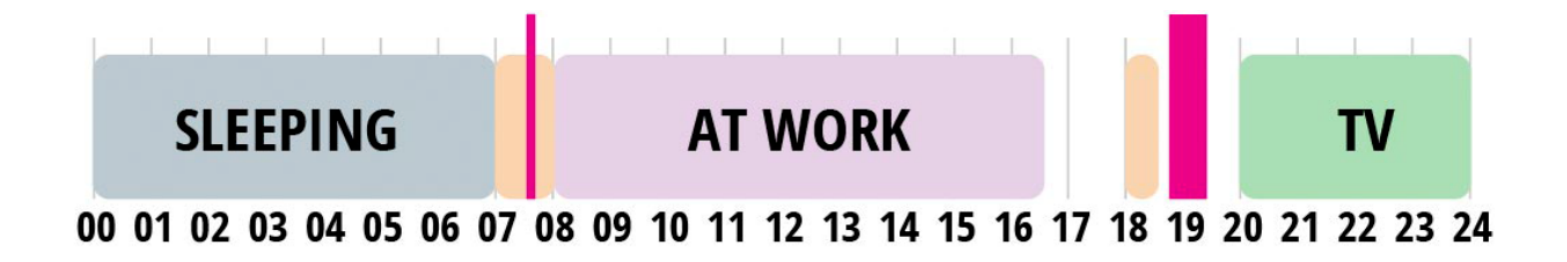

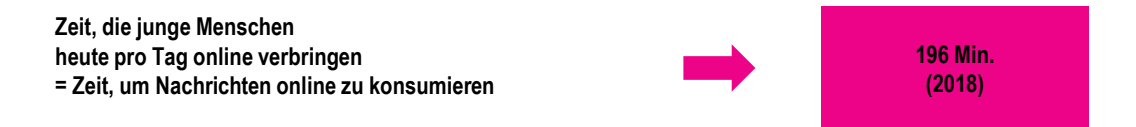

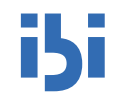

**Mediennutzung heute** 

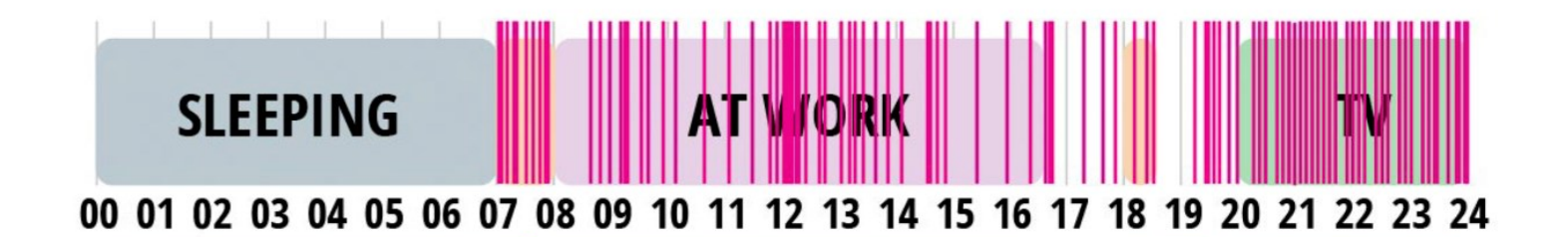

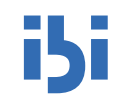

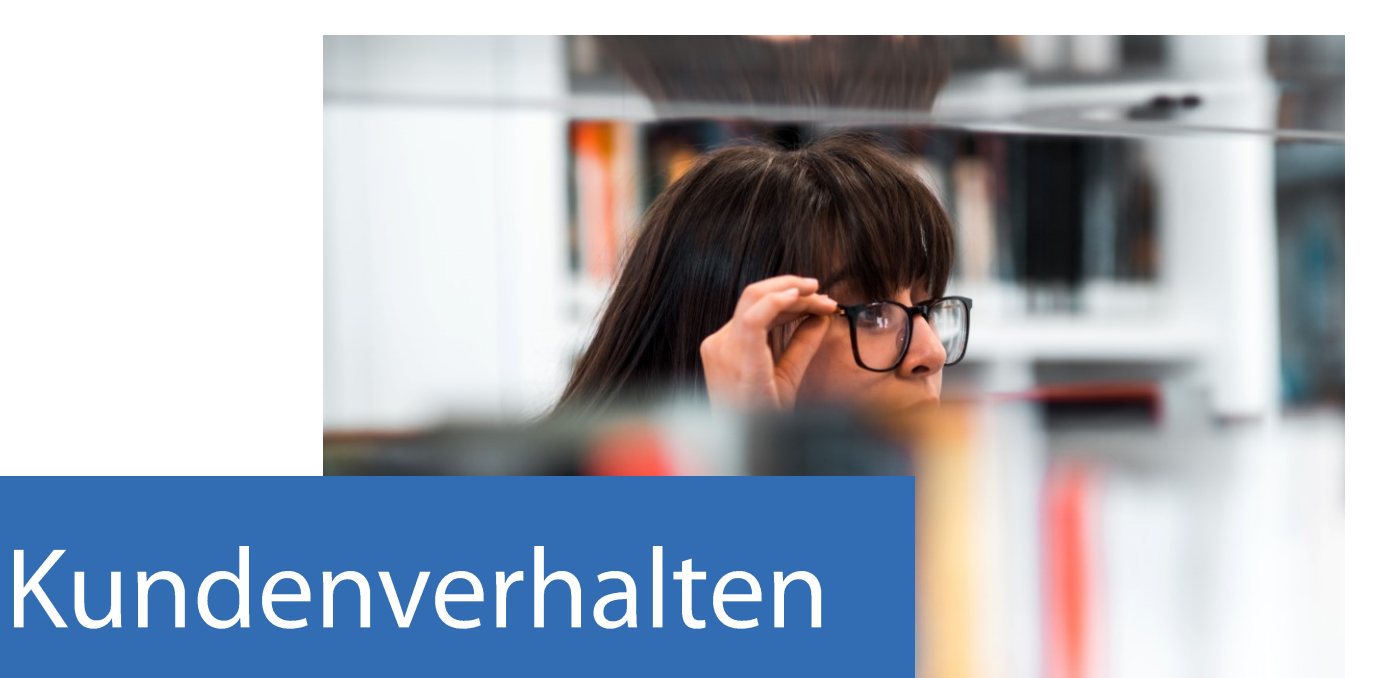

# vor 2010

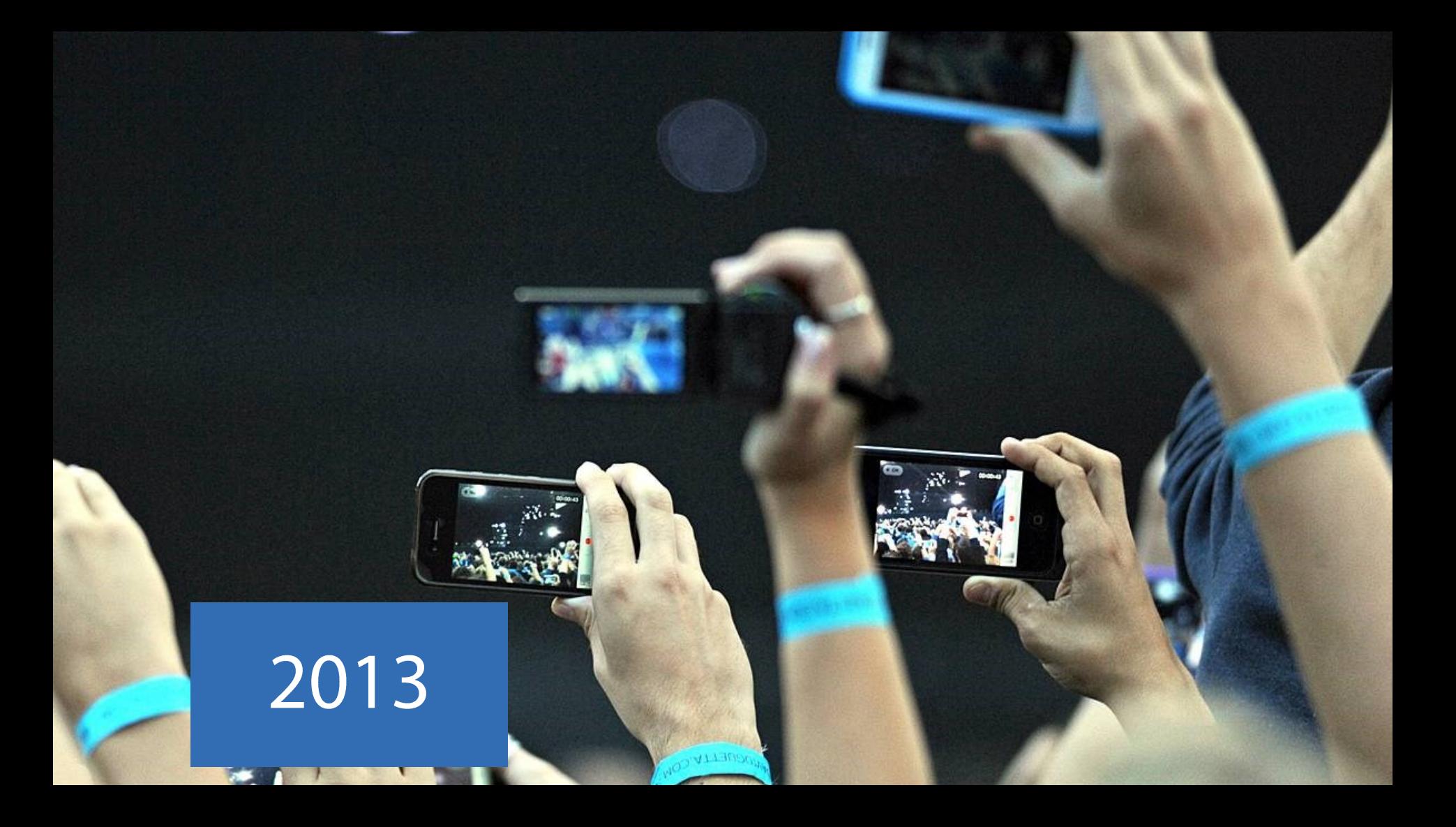

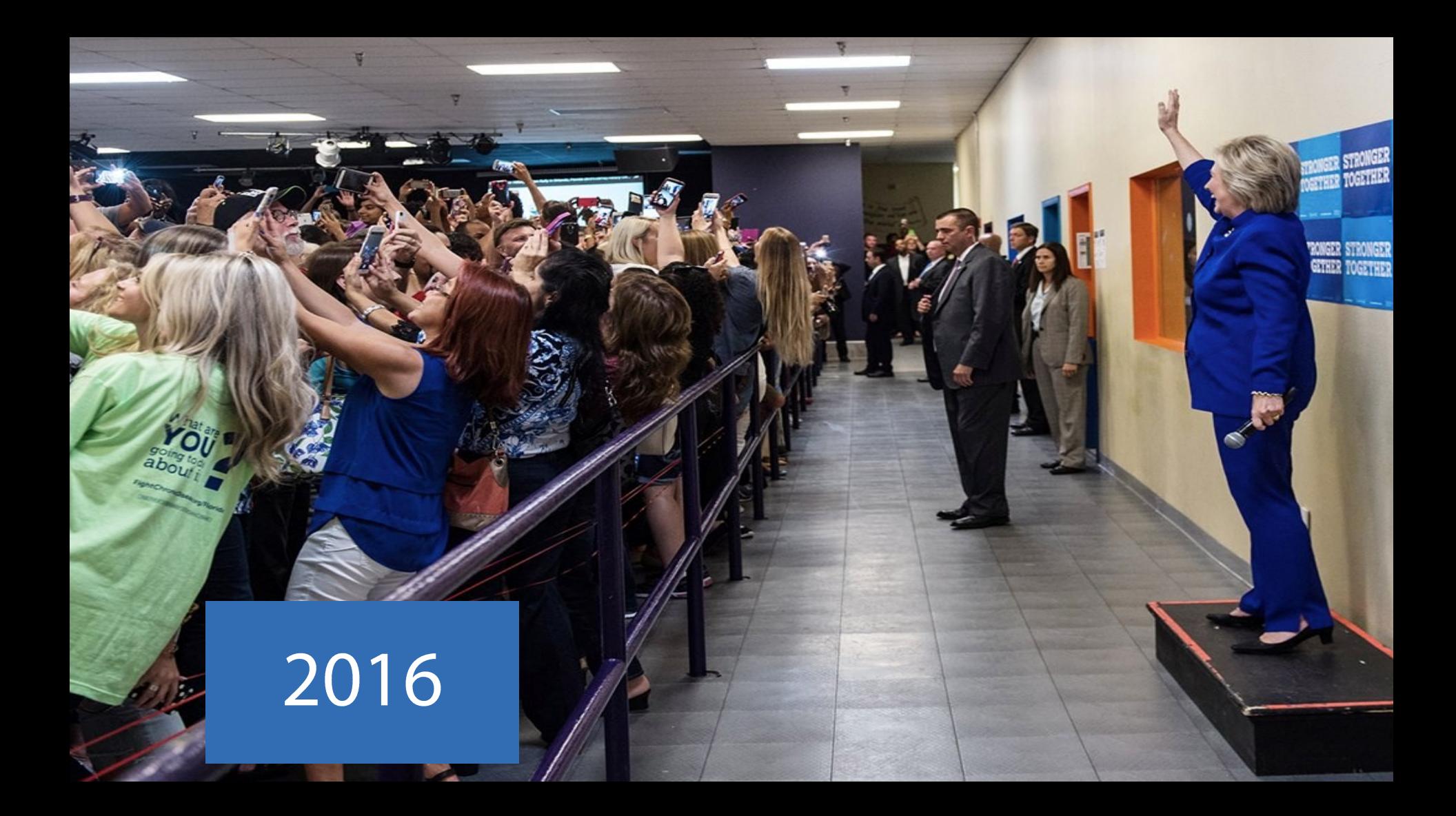

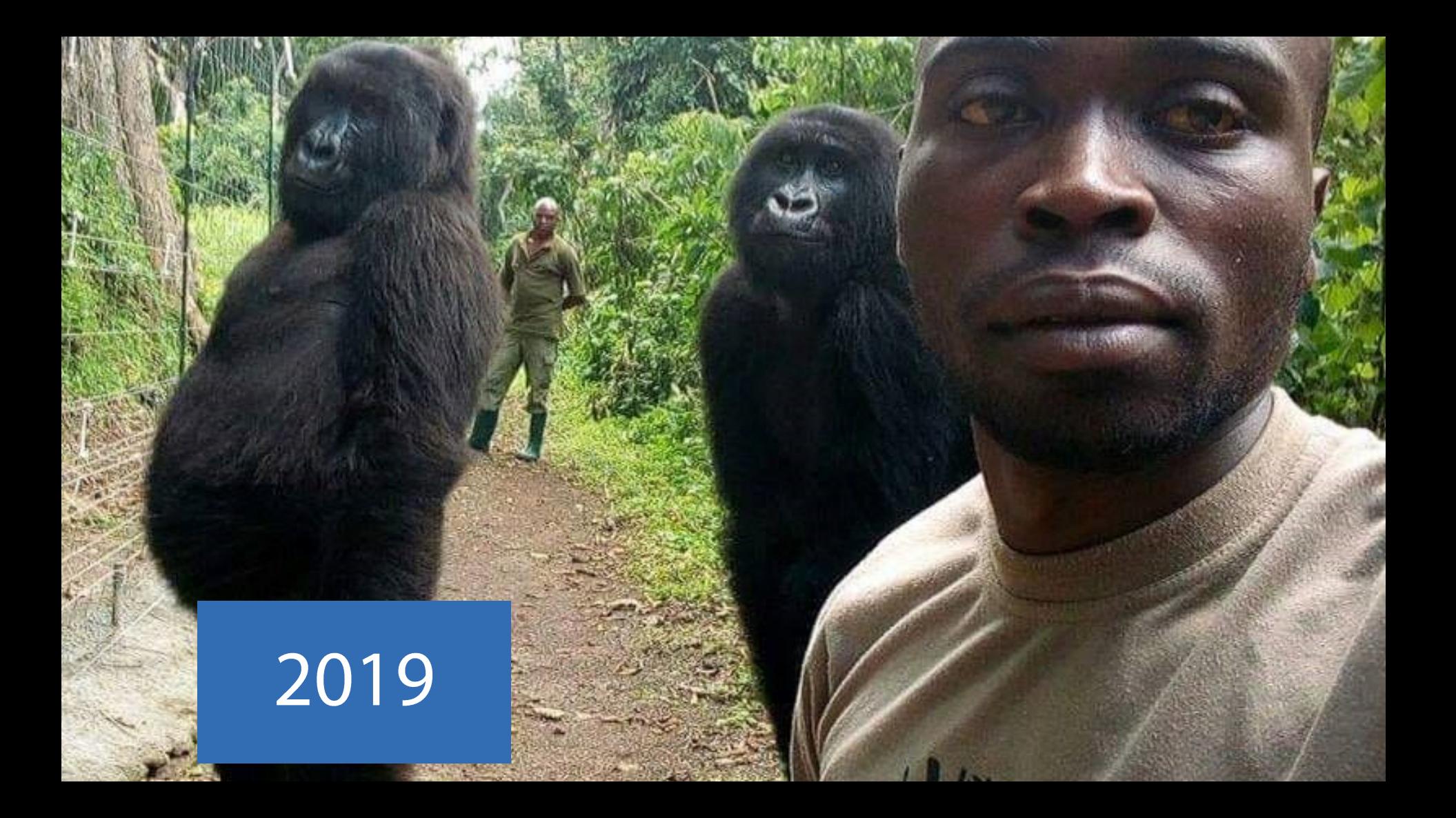

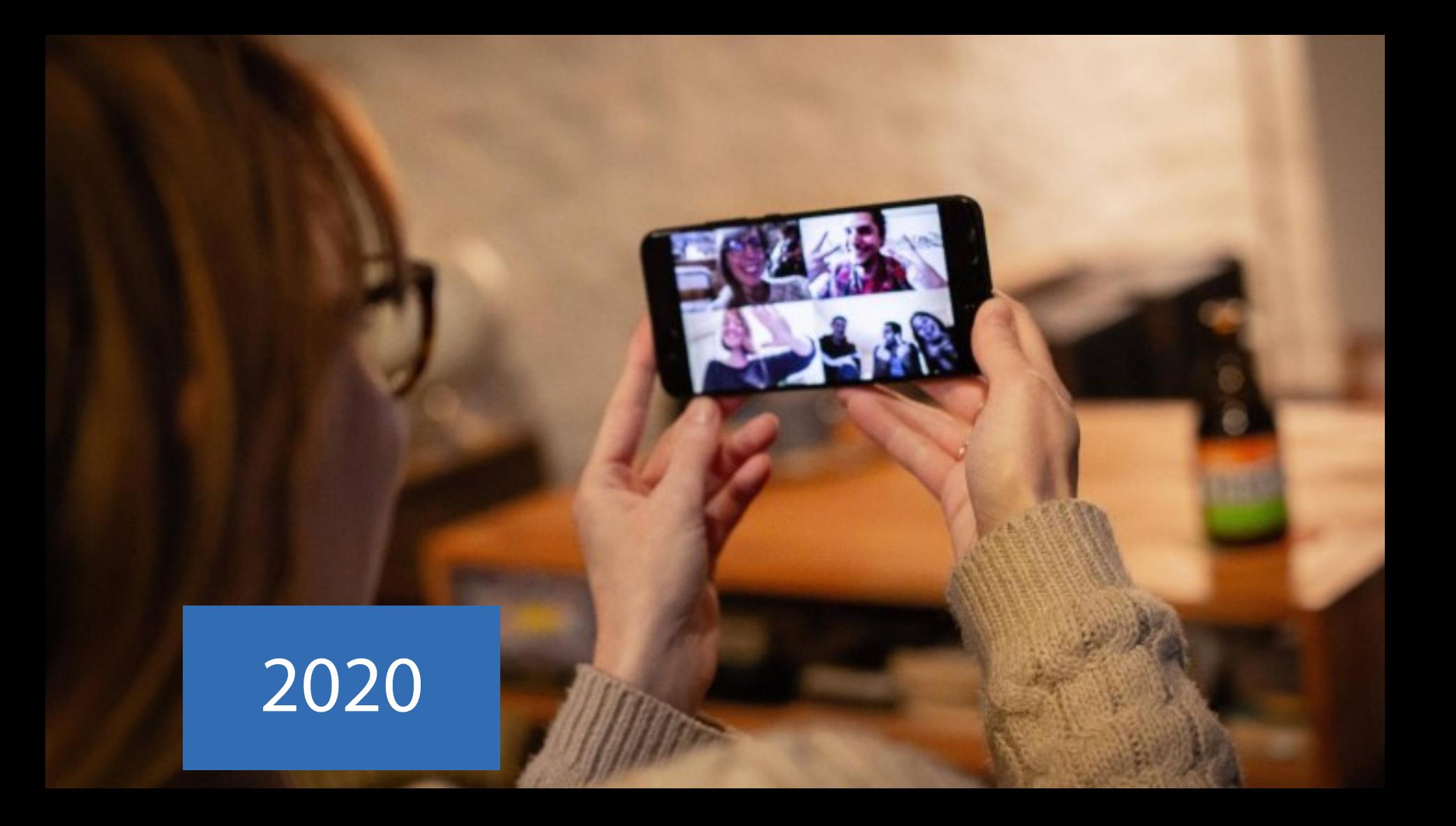

## **Absichten im Internet**

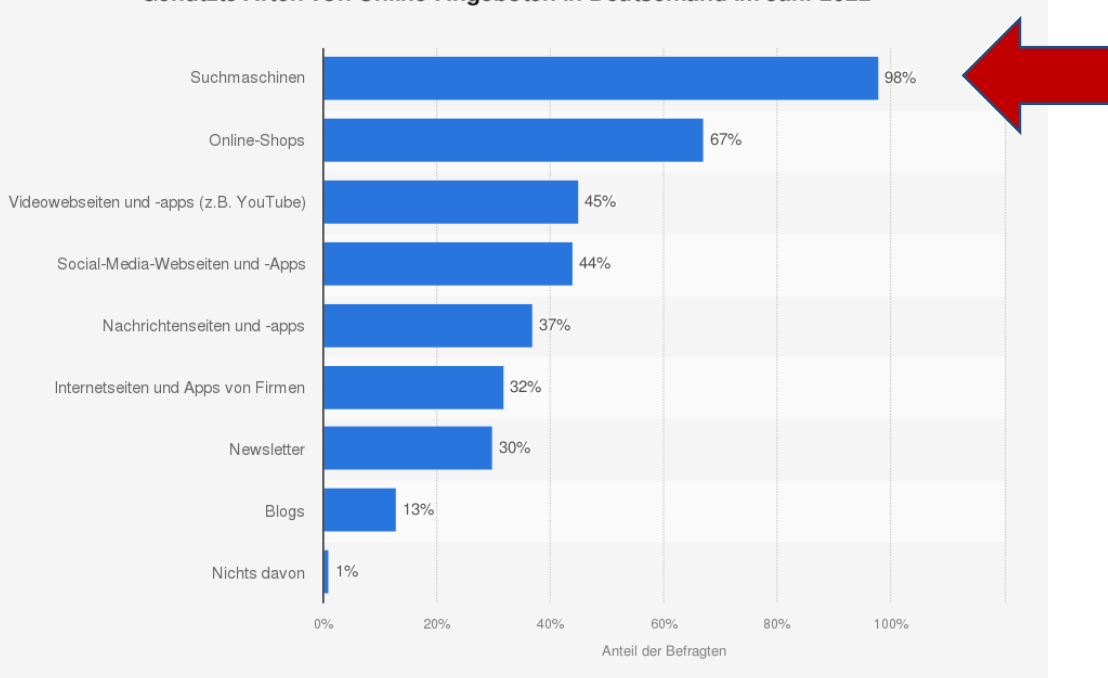

#### Genutzte Arten von Online-Angeboten in Deutschland im Jahr 2022

#### Quelle

#### Weitere Informationen:

Statista Global Consumer Survey (GCS) C Statista 2022

Deutschland; vier Wellen zwischen 1 April 2021 und 17 März 2022; 4.526 Befragte; 18 bis 64 Jahre

**isi** 

## **Überblick – Google Unternehmensprofil**

#### **Digitale Sichtbarkeit: Welche Möglichkeiten habe ich?**

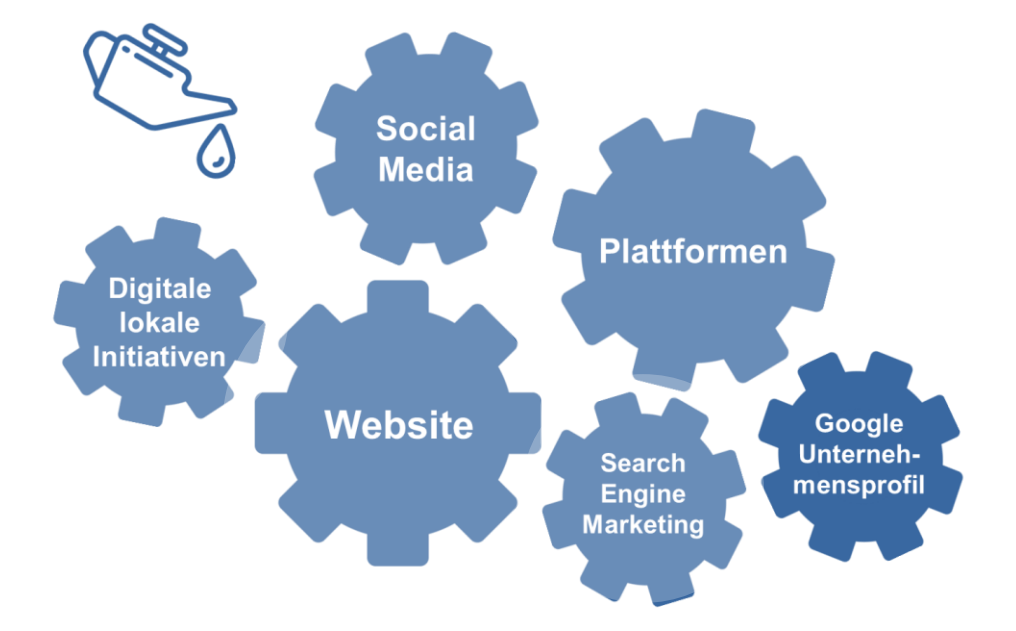

**isi** 

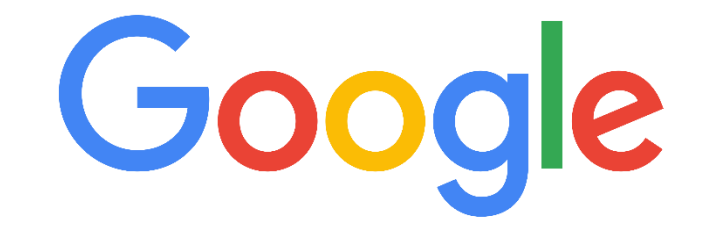

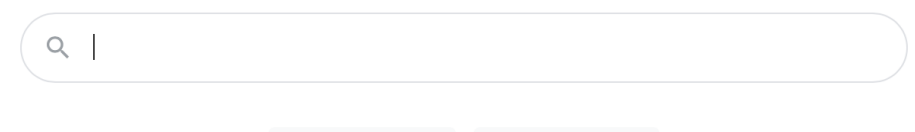

Auf gut Glück!

Google Suche

## **Was ist das Google-Unternehmensprofil?**

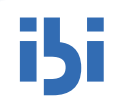

**Ein Google-Unternehmensprofil ermöglicht die kostenlose Präsentation Ihres Unternehmens innerhalb der weltweit meistgenutzten Suchmaschine und ermöglicht einen Überblick über die angebotenen Produkte und/oder Dienstleistungen, die Sie bereitstellen, u.a. durch:**

- Möglichkeiten zur Kontaktaufnahme
- Bewertungen
- Veröffentlichung von Produktfotos
- Bewerbung von Sonderangeboten
- Direkte Anbindung an Google-Innovationen

#### → **Hierdurch erhöht sich Ihre digitale Sichtbarkeit!**

Einfach online gefunden werden - mit Ihrem kostenlosen Unternehmensprofil auf Google

Mit einem kostenlosen Unternehmensprofil für Ihre Außenansicht oder Ihr Einzugsgebiet können Sie Menschen, die Ihr Geschäft in der Google Suche oder auf Google Maps finden, als Kunden gewinnen. Personalisieren Sie Ihr Profil mit Fotos, Angeboten, Beiträgen und mehr.

**Jetzt verwalten** 

## **Google Unternehmensprofile: Ihr Eintrag in den Suchergebnissen**

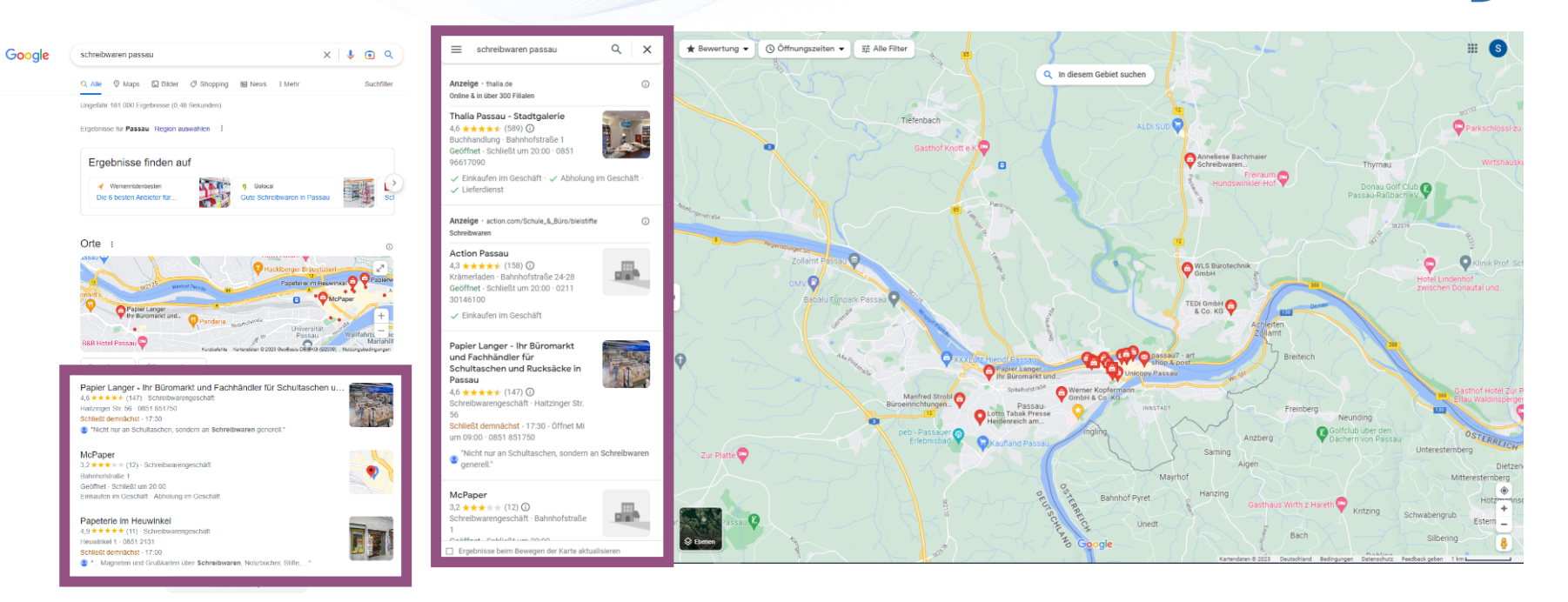

Über das Google-Unternehmensprofil (Google Business Profile; GBP) generierte **Inhalte** werden in den **Google-Suchmaschinenergebnissen** und auf **Google Maps prominent angezeigt**.

Papier Langer<br>
https://papier-langer.com |

Papier Langer - Ihr Spezialist für Büro, Schule, Gastro und ... The Forhnoochöft in Sochon Bilizobadarf, Schulhorisef, Donzon & Duckelicko, Vorgineharlsef und violes mohr in Passau und Geiersthal > letzt informieren! Sortiment - Schultaschen (ab 1. Klasse) - Kontakt - Bürobedar

Kopfermann<br>https://www.kopfermann.de.i.buerobedarf

Bürobedarf - Passau - Kopfermann

Bürobedarf - Große Auswahl + Produktvielfalt im Kopfermann Katalog - Vom Zubehör wie Papier, Toner, Tintenpatronen über ein umfassendes Sortiment an Büromaterial

## **Detailanzeige eines Unternehmenseintrages bei Google**

# iSi

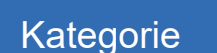

Adresse

## Öffnungszeiten

**Telefonnummer** 

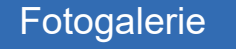

#### Bewertungsübersicht

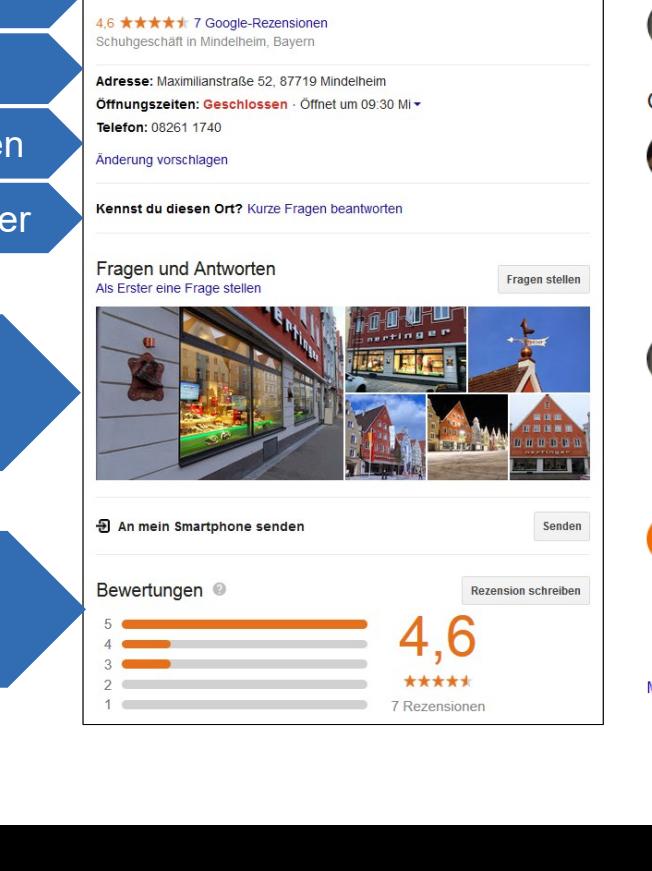

**Schuhhaus Nertinger** 

Speichern

Route

Website

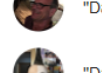

"Das kann Dir kein Internet Kauf bieten! ich komme auf jeden Fall wieder!"

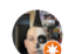

"Da gibt's auch Doc Martens!!!"

#### Google-Bewertungen

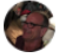

Peter Kühnel 14 Rezensionen · 5 Fotos

#### **★★★★★** vor 9 Monaten

Sehr guter Sevice, schnell und unkompiziert, sehr gute Beratung! Das kann Dir kein Internet Kauf bieten! ich komme auf jeden Fall wieder!

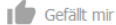

#### **Hotscher Nitzl**

Local Guide · 53 Rezensionen · 10 Fotos

 $\star \star \star$  vor 5 Monaten Da gibt's auch Doc Martens!!!

ulion a

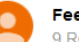

#### Feel the difference

9 Rezensionen - 5 Eotos

**★★★★★** vor 10 Monaten Super Auswahl und sehr freundlich

I Gefällt mir

Mehr Google-Bewertungen

### Bewertungen

# **Wie starte ich nun?**

## **Erstellung eines Google Kontos**

#### **Voraussetzung: Besitz eines Google-Kontos**

- Verwendung oder Erstellung eines Google-Kontos für das Unternehmen
- Anmelden bzw. Konto erstellen

**Tipp für die Zusammenarbeit mit Werbeagenturen:**

- Selbstständige Verwaltung des Google-Kontos
- Einrichtung einer Zugriffsfreigabe

## Google Anmeldung Weiter zum Google Unternehmensprofil E-Mail oder Telefonnummer E-Mail-Adresse vergessen? Nicht Ihr Computer? Dann können Sie den Gastmodus verwenden, um sich privat anzumelden. **Weitere Informationen** Konto erstellen **Weiter**

n Si

## **Erstellung eines Unternehmensprofils – Neuer Eintrag**

M

■ Erstellung über:

[https://www.google.com/intl/de\\_de/business/](https://www.google.com/intl/de_de/business/)

- **EXEC** Anmeldung/Registrierung in Google-Konto
- Angabe des Unternehmensnamens
- **E** Suche des eigenen Unternehmens
- **Erhebung des Anspruchs auf vorhandenen Eintrag** *oder*

Erstellung eines neuen Google-Eintrags

Einfach online gefunden werden - mit Ihrem kostenlosen Unternehmensprofil auf Google

Mit einem kostenlosen Unternehmensprofil für Ihre Außenansicht oder Ihr Einzugsgebiet können Sie Menschen, die Ihr Geschäft in der Google Suche oder auf Google Maps finden, als Kunden gewinnen. Personalisieren Sie Ihr Profil mit Fotos, Angeboten. Beiträgen und mehr.

**Jetzt verwalten** 

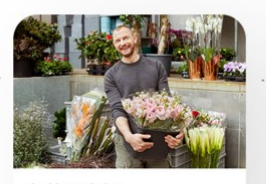

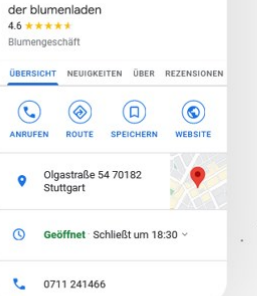

## **Erstellung eines Unternehmensprofils – Profil beanspruchen**

IN

- Suchmaschine oder auf Google Maps
- **Beanspruchung der Inhaberschaft eines bestehenden Eintrages Dr. Ina und Dr. Gerhard Krieter**
- Anmeldung/Registrierung im Google-Konto
- Verifizierung
- Weitere Pflege des Eintrags

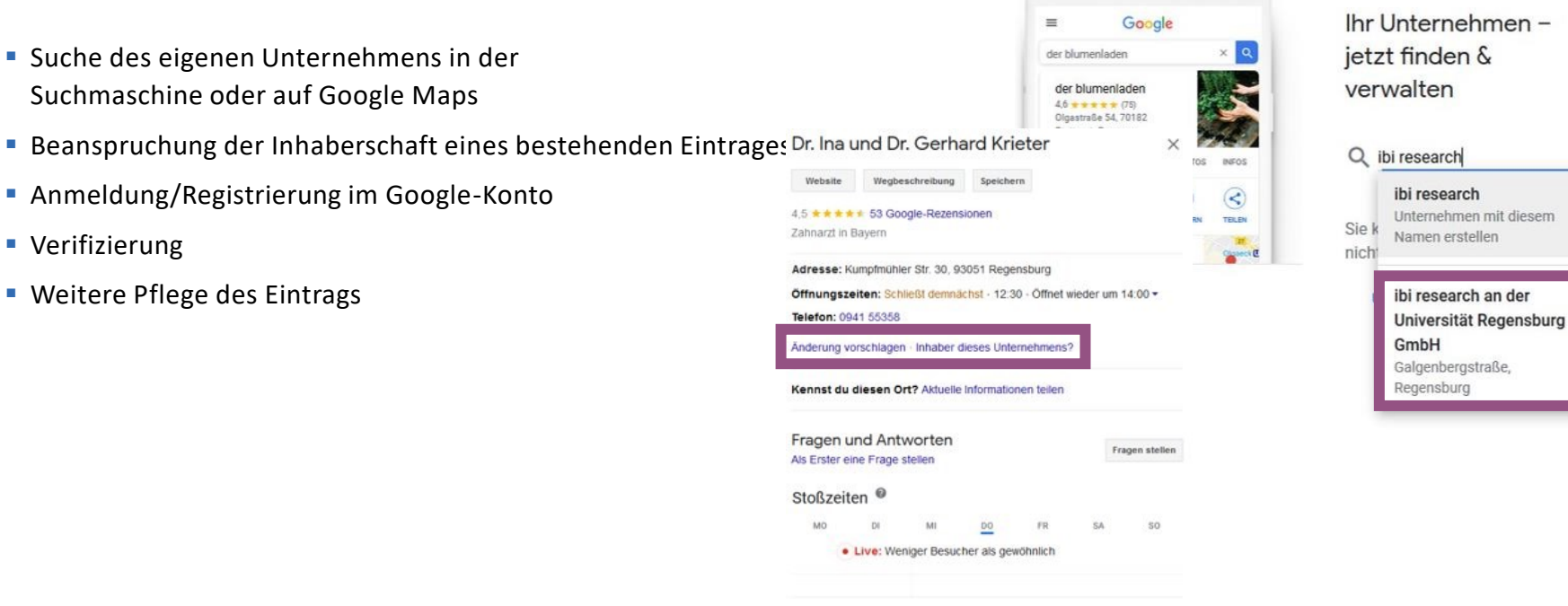

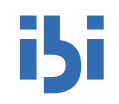

#### **Folgen Sie dem Anmeldungsflow....**

#### Google

#### E-Mail-Adresse bestätigen

Geben Sie den Bestätigungscode ein, der an manuela.paul@ibi.de gesendet wurde. Falls Sie ur Mail im Posteingang nicht finden, prüfen Sie bitte Spamordner.

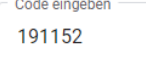

Zurück

#### Google

Willkommen bei Google

manuela.paul@ibi.de

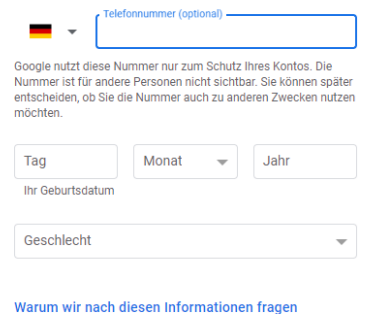

Zurück

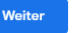

#### Google

#### Personalisierungseinstellungen auswählen

Express-Personalisierung (1 Schritt) Nutzen Sie diese Personalisierungseinstellungen, um Inhalte und Werbung zu erhalten, die auf Ihre Interessen abgestimmt sind. Wir erinnern Sie in einigen Wochen daran, Ihre Einstellungen zu überprüfen.

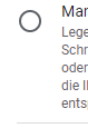

 $\overline{\phantom{a}}$ 

lhre p

sind be

Manuelle Personalisierung (5 Schritte)

Legen Sie Ihre Personalisierungseinstellungen Schritt für Schritt fest. Sie entscheiden, welche Einstellungen aktiviert oder deaktiviert sind, damit die Inhalte und die Werbung, die Ihnen angezeigt werden, Ihren Vorstellungen entsprechen.

Unter account.google.com können Sie Ihre Einstellungen jederzeit ändern

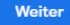

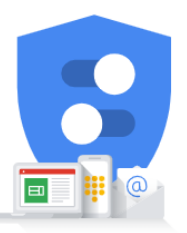

Sie haben Kontrolle über die von Google erhobenen Daten und deren Nutzung

#### Unternehmenstyp auswählen:

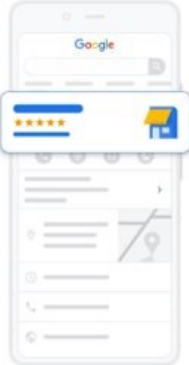

#### Ihr Unternehmen in der Google Suche und auf Maps präsentieren

Machen Sie ein paar Angaben zu Brein Unternehmen Stefans Pschompäckchen Ersteller

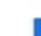

#### Unternehmenstyp auswählen

Wählen Sie alle zutreffenden Möglichkeiten für Stefans Pschorrpäckchen Ersteller  $au$ 

 $\Box$ 

 $\Box$ 

 $\Box$ 

Onlinehändler Q Kunden können Produkte über unsere Website kaufen Lokales Geschäft 信 Kunden können uns vor Ort aufsuchen

Dienstleistungsunternehmen д Unser Unternehmen bietet Vor-Ort-Service an

#### Walter

#### Unternehmenstyp auswählen

Wählen Sie alle zutreffenden Möglichkeiten für Stefans Pschorrpäckchen Ersteller  $aux$ 

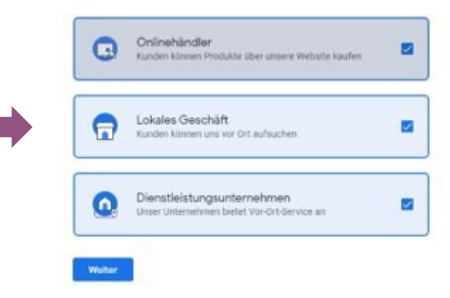

#### **Unternehmenskategorie**

- **Primäre Kategorie hier eingeben.**
- **E** Nachgelagert sind noch weitere Kategorien / Leistungen möglich

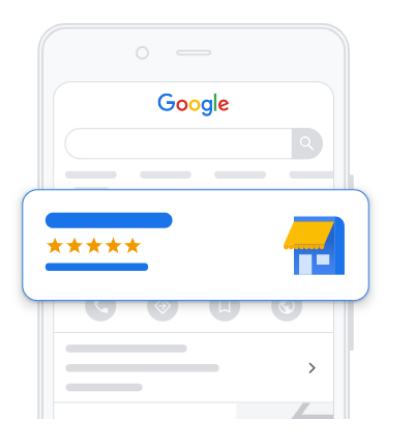

#### Unternehmenskategorie eingeben

IN

Wenn Sie eine Unternehmenskategorie hinzufügen, können (potenzielle) Kunden Ihr Unternehmen per Branchensuche finden

Unternehmenskategorie\*

Verpackungsunternehmen

Sie können Kategorien später noch ändern oder weitere hinzufügen.

Weiter

#### **Unternehmenstyp**

- Stationäre Geschäfte: Ja
- Online-Shop: Nein
- **Mögliche Zuweisung eines Einz**u (nächste Folie)

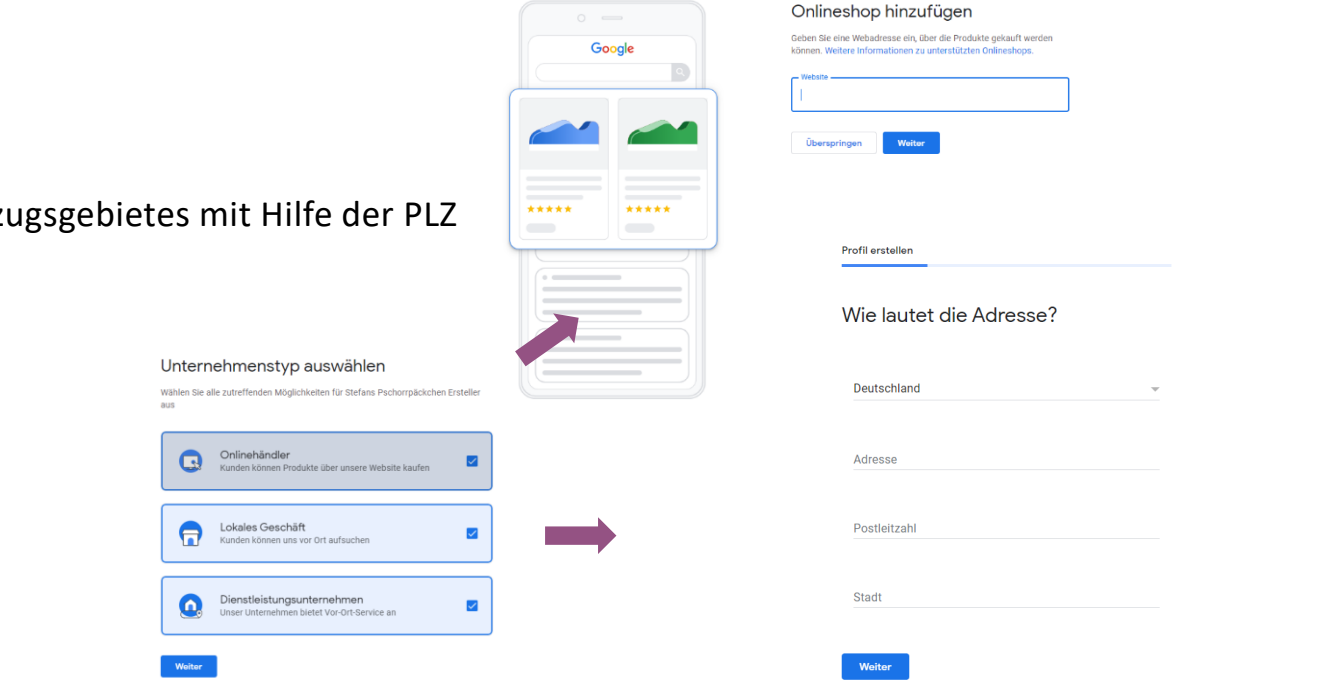

iSi

# iSi

#### **Einzugsgebiet bestimmen**

 $\alpha$  $\overline{a}$  $\mathbf{u}$ 

 $\bigcap$  Keins davon

Weiter

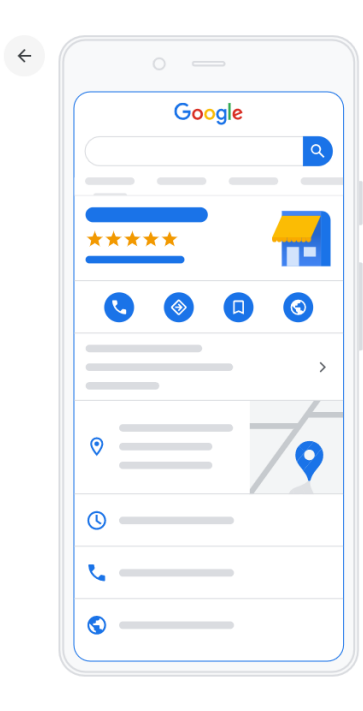

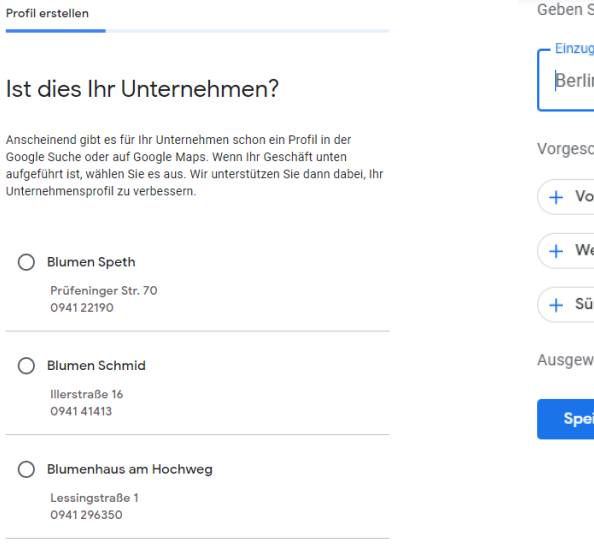

Geben Sie an, wo Ihr Unternehmen Produkte oder Dienstleistungen anbietet. Weitere Informationen

gsgebiet suchen n-Neukölln

chlagene Einzugsgebiete

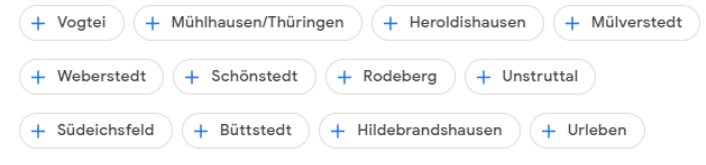

vählte Einzugsgebiete

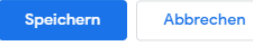

#### **Nachrichtenfunktion einrichten**

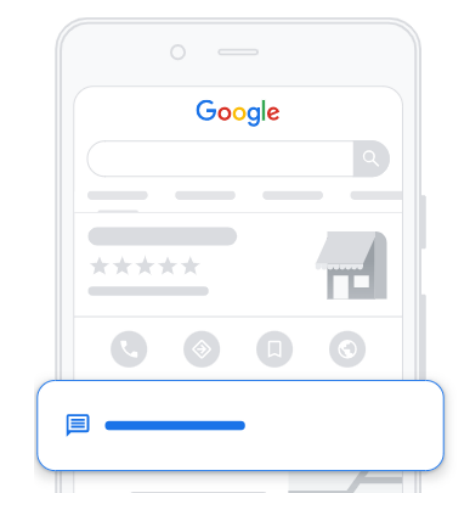

Profil anpassen

#### Nachrichtenfunktion hinzufügen

iSi

So können Nutzer Ihnen über Google kostenlos Nachrichten senden

Weitere Informationen

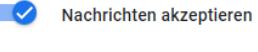

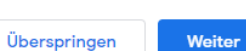

#### **Kontaktdaten hinterlegen und Verifizierung durchführen:**

#### Telefonnummer hinzufügen Hinterlassen Sie Ihre Telefonnummer im Unternehmensprofil, damit potenzielle Kunden Sie anrufen können. Kontakttelefonnummer Überspringen Weiter Bestätigen Google Für Bestätigungsvorgang zuerst Telefonnummer angeben Geben Sie Ihre geschäftliche oder private Telefonnummer \*\*\*\*\* m ein, um einen Bestätigungscode zu erhalten G e 0941/943-1880 (C) Olese Nummer ist für Kunden nicht sichtbar

Später bestätiger

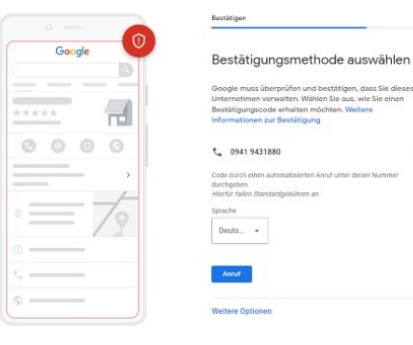

#### Standardmäßige Bestätigungsmethoden

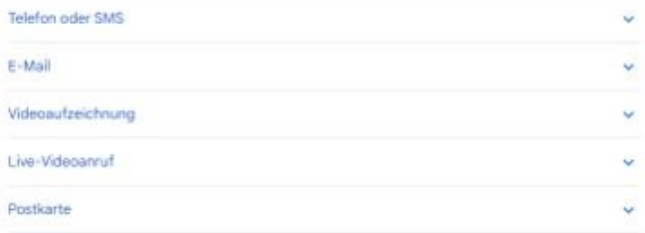

# M

#### **Öffnungszeiten, Beschreibung und Fotos des Unternehmens sind sehr wichtig**

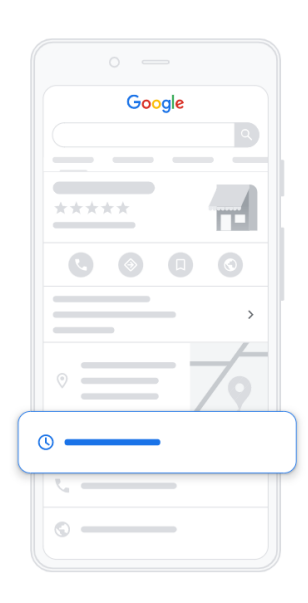

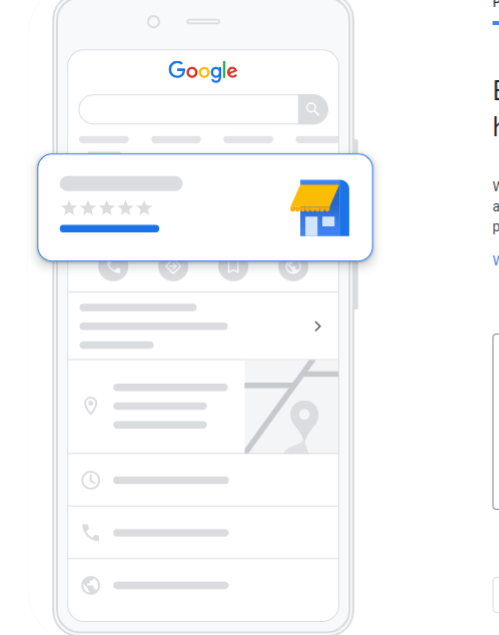

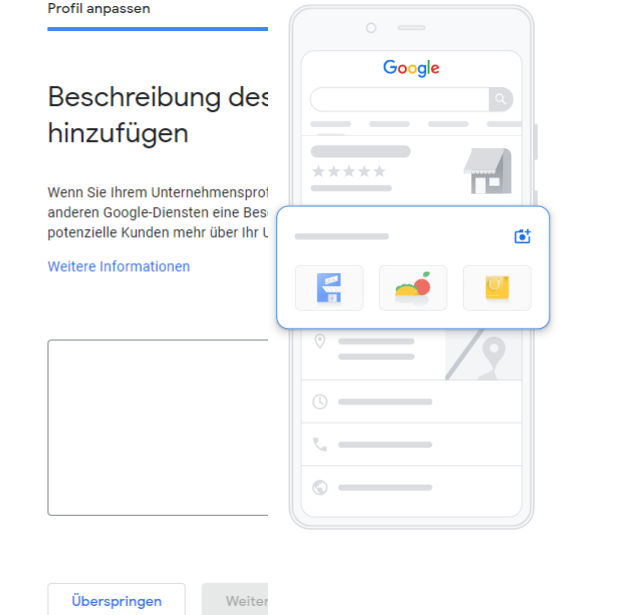

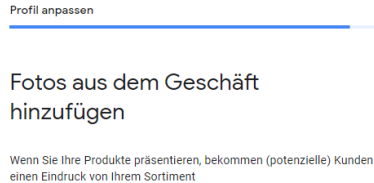

Weitere Informationen

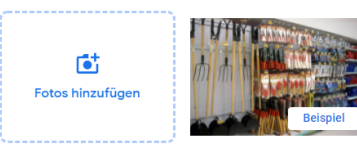

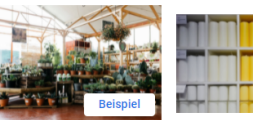

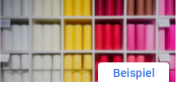

Konzentrieren Sie sich auf Ausschnitte, die repräsentativ für Ihre Produktpalette sind

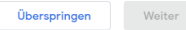

## **Erstellung eines Unternehmensprofils – fertig!**

#### **Wie sieht der Eintrag dann bei Google aus….**

fertig

Weiter

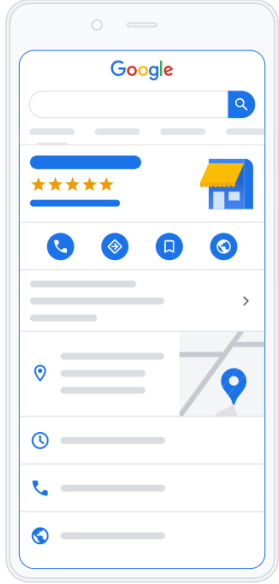

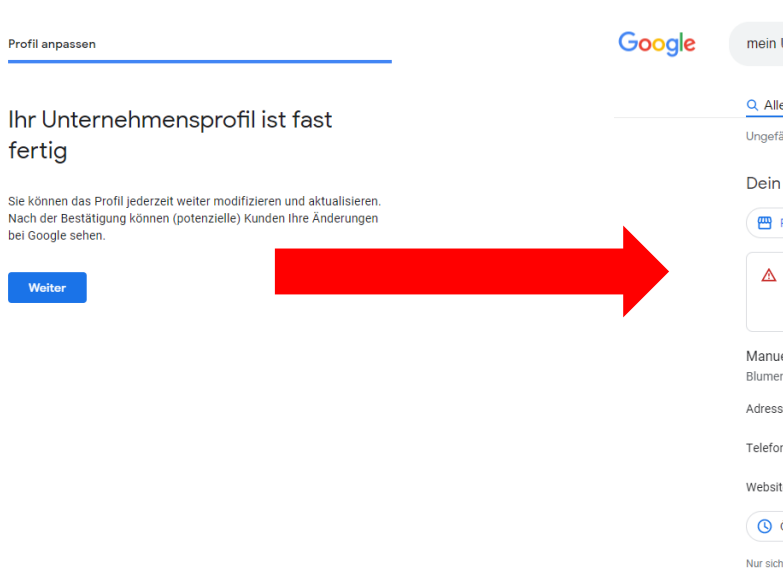

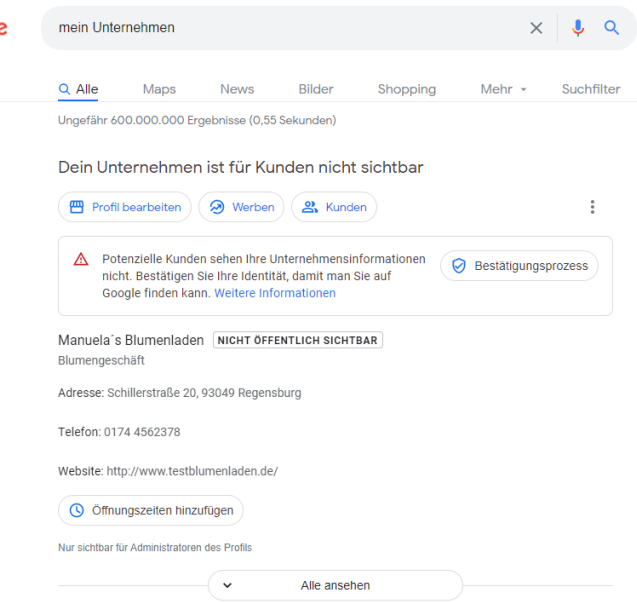

i5i

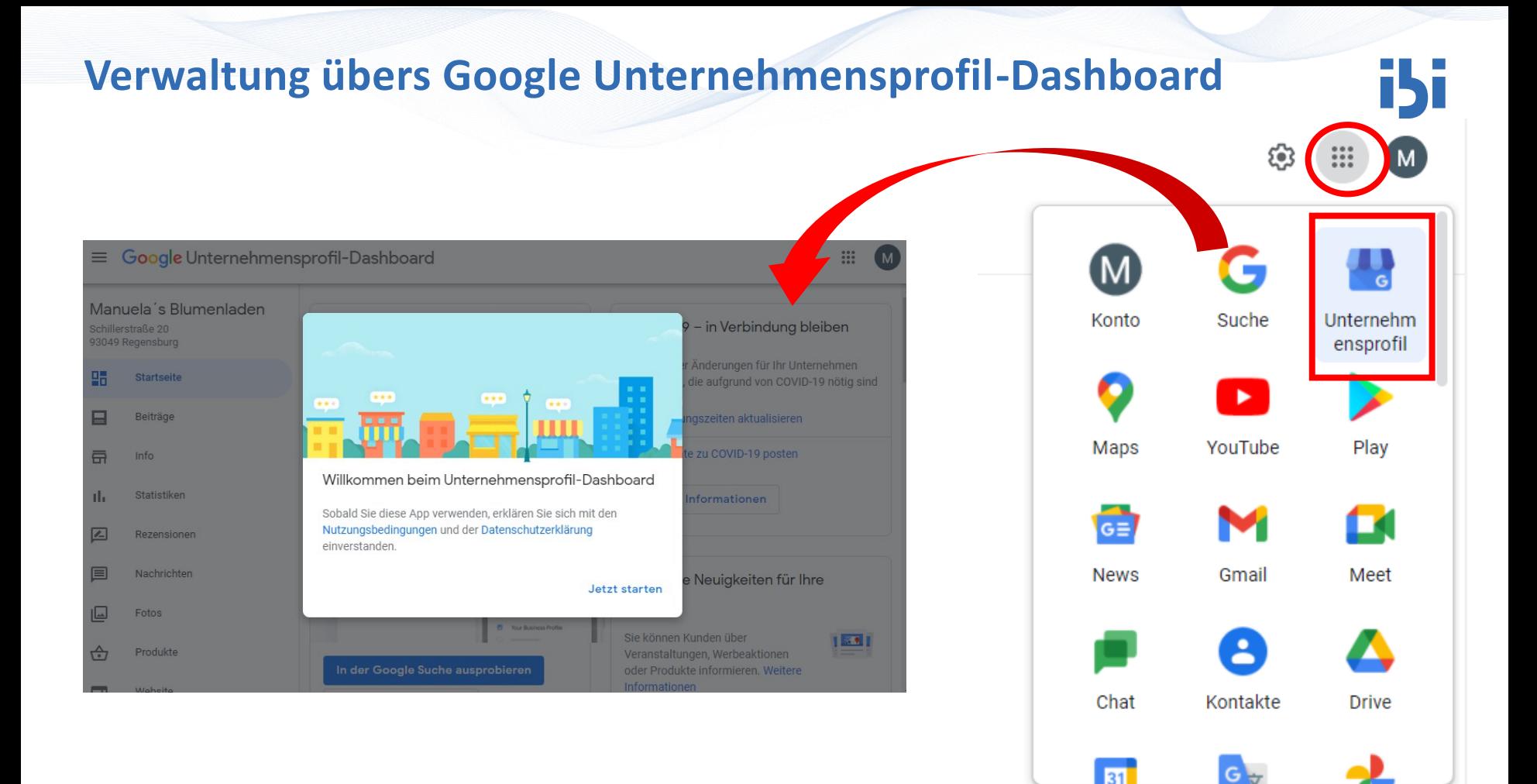

## **Beispiele: Beschreibung des Unternehmens und Leistungen**

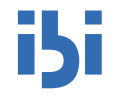

- Beschreibung des **Unternehmens**: **750 Zeichen**
- Beschreibung einer **Dienstleistung**: **80 Zeichen**

#### **Achtung!**

Von den maximal 750 Zeichen der Unternehmensbeschreibung werden nur die ersten 250 in der Vorschau angezeigt. Stellen Sie daher sicher, dass zu Beginn die wichtigsten Informationen genannt werden.

#### **Von Koller Haustechnik**

"Handwerksbetrieb mit großen Partnernetzwerk für folgende Leistungen: Sanitär, Heizung, Notdienst, Trockenbau, Fliesenleger, Schlüsseldienst, Garten- & Landschaftsbau, Rohrreinigung"

#### Von Möbel Fischer GmbH

"Küchen, Polstermöbel, Wohnmöbel und Accessoires gibt's bei Möbel Fischer in Herzogenaurach! Bei uns finden Sie die perfekte Einrichtung für Ihr Zuhause. Egal ob Sie Küchen, Polstermöbel, Wohnmöbel oder Accessoires suchen - bei Möbel Fischer in Herzogenaurach finden Sie garantiert die perfekte Einrichtung für Ihr Zuhause. Sie wollen kompetent und herzlich beraten werden? Wir nehmen uns die Zeit für Siel"

#### Von Latifi GmbH: Steinreinigung, Dachreinigung & Fa...

"STEINREINIGUNG, DACHREINIGUNG UND FASSADENREINIGUNG Ihr Experte für die professionelle Reinigung, Nano Imprägnierung und Neuverfugung. Mit fast 5000 erfolgreich abgeschlossenen Projekten haben wir uns auf die Außenreinigung von Häusern & Hallen spezialisiert. Unsere hochqualifizierten Mitarbeiter sind täglich in Bayern im Einsatz, um Immobilien zu schützen und zu verschönern. Unsere Jahrzehnte lange Erfahrung und stetige Weiterentwicklung sind die Eckpfeiler unserer Kompetenz im Be"

## **Dashboard/Startseite**

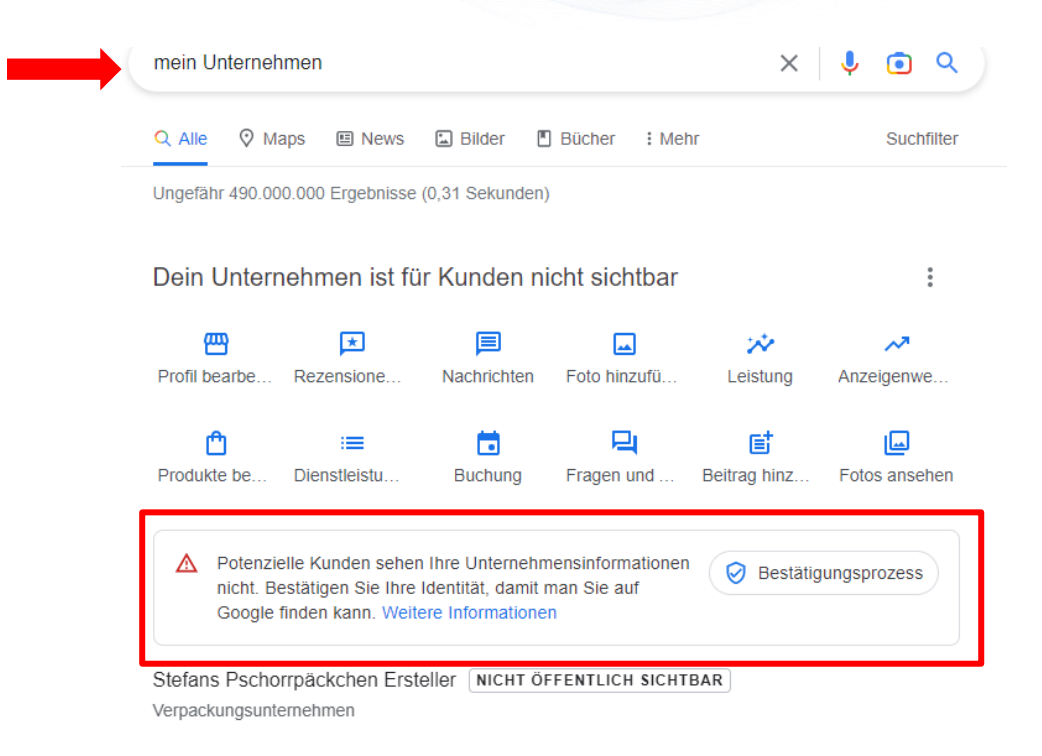

# isi

## **Verwaltung von Fotos**

mein Unternehmen

Q Alle

伵

Profil bearbe...

Produkte be...

 $\heartsuit$  Maps

国

Rezensione.

Dienstleistu.

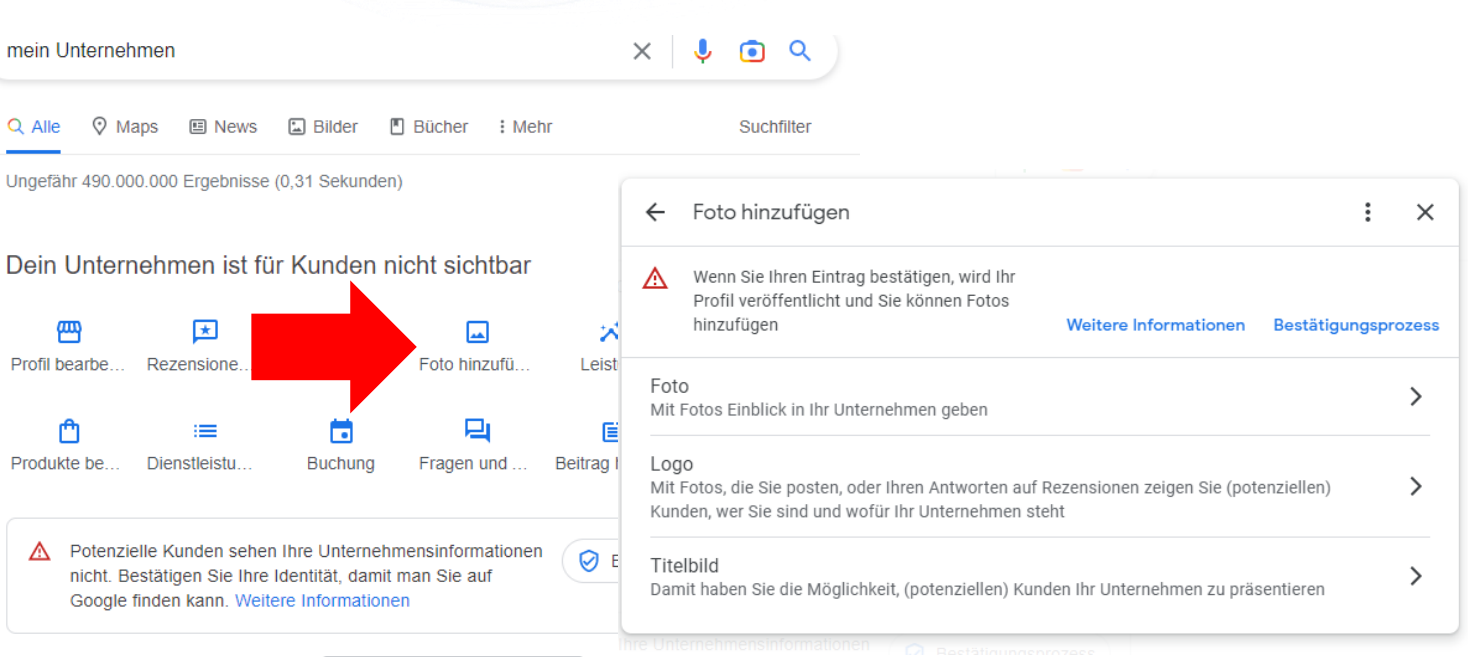

Stefans Pschorrpäckchen Ersteller NICHT ÖFFENTLICH SICHTBAR Verpackungsunternehmen

## **Hochladen von Fotos (1)**

#### **Möglichst professionelle Fotos verwenden**

▪ Hilfreiche Option für stationäre Geschäfte zur **Präsentation von Produkten und Ladenfläche**

ihi

- Upload von **Unternehmenslogo**, weiteren **Fotos** oder **Videos**
- Einbindung einer **360-Grad-Ansicht**
- **Waren** und/oder **Dienstleistungen**, die Ihr Unternehmen anbietet.
- **Mitarbeiter** des Unternehmens, die arbeiten und/oder die Kunden betreuen.
- Das **Äußere** des Geschäfts und die verfügbaren **Parkplätze**.

#### **Hinweis:**

Laut Google erhalten Unternehmen mit Fotos auf ihren Profilen 42 % mehr Anfragen für Wegbeschreibungen auf Google Maps und 35 % mehr Klicks auf ihre Websites als Unternehmen ohne Fotos.

## **Hochladen von Fotos (2)**

#### **Vorgaben zu Qualitätsstandards einhalten**

i5i

#### ▪ **Fotos**:

- − Format: JPG oder PNG
- − Größe: 10 KB bis 5 MB
- − Auflösung: mind. 720 px hoch und 720 px breit
- − Qualität: scharf und gut beleuchtet (realitätsecht)
- **Videos**:
	- − Länge: max. 30 Sekunden
	- − Größe: max. 75 MB groß
	- − Auflösung: min. 720px

## **Best Practice Beispiel**

## i}i

#### **Latifi GmbH**

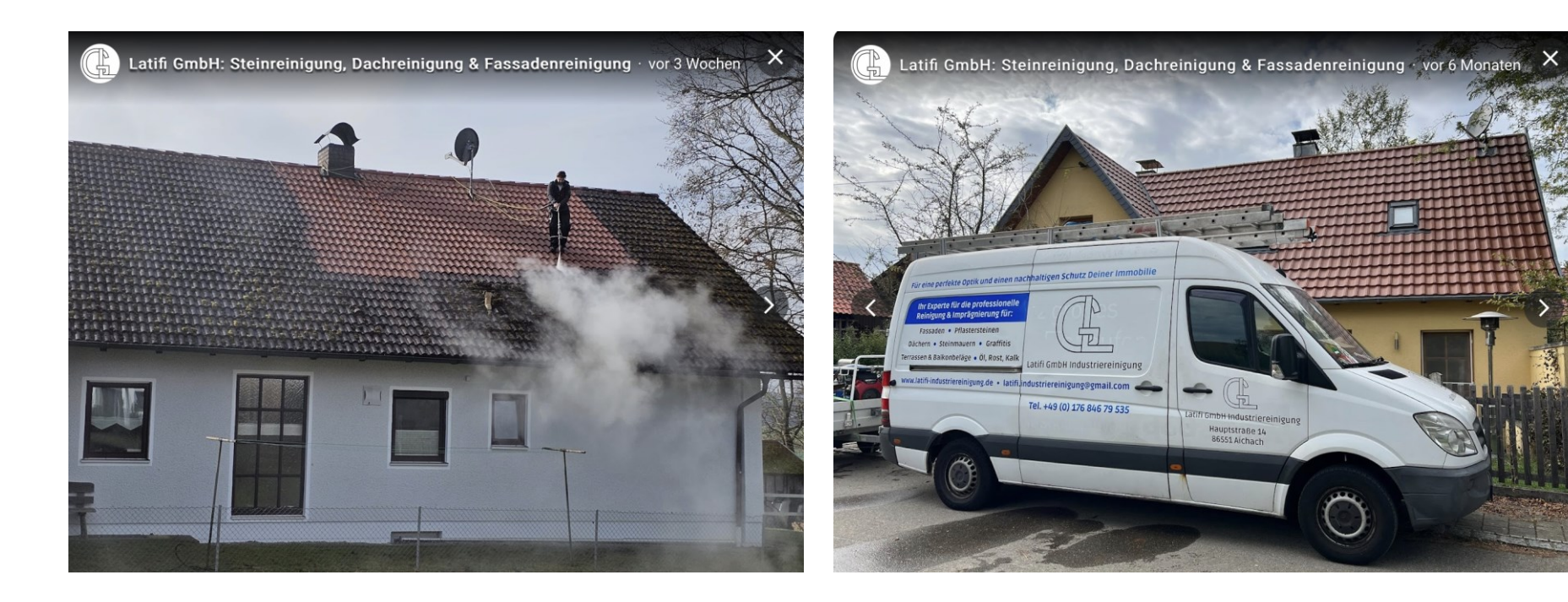

## ... zum Thema Fotoqualität

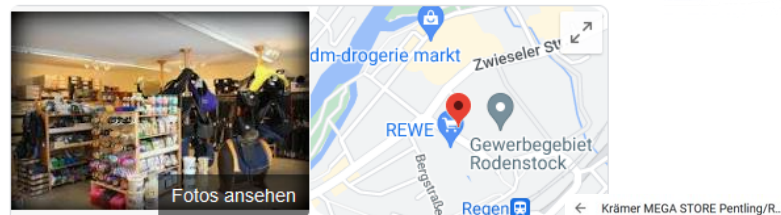

#### Reitsport Oberländer

Weabeschreibung Speichern Website

4,9 ★★★★★ 46 Google-Rezensionen

Reitsportgeschäft in Regen, Bayern

Serviceoptionen: Einkaufen im Geschäft

Adresse: Gewerbegebiet Rodenstock, Bahnhofstraße 39, 9420\$ 14 MM DO LETTER VALLED Regen

Öffnungszeiten: Geöffnet · Schließt um 18:00 · Vor vor 7 Wochen von anderen Nutzern aktualisiert

Telefon: 09921 904431

Änderung vorschlagen · Inhaber dieses Unternehmens?

Kennst du diesen Ort? Aktuelle Informationen teilen

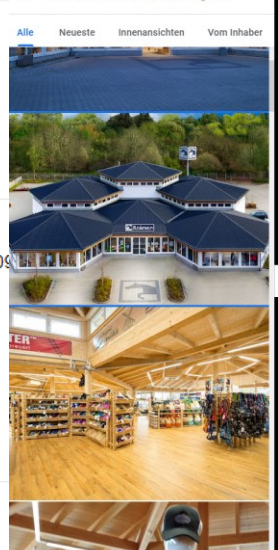

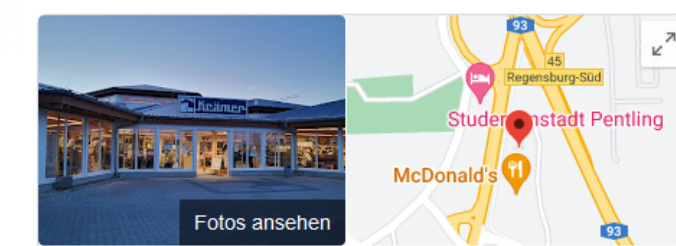

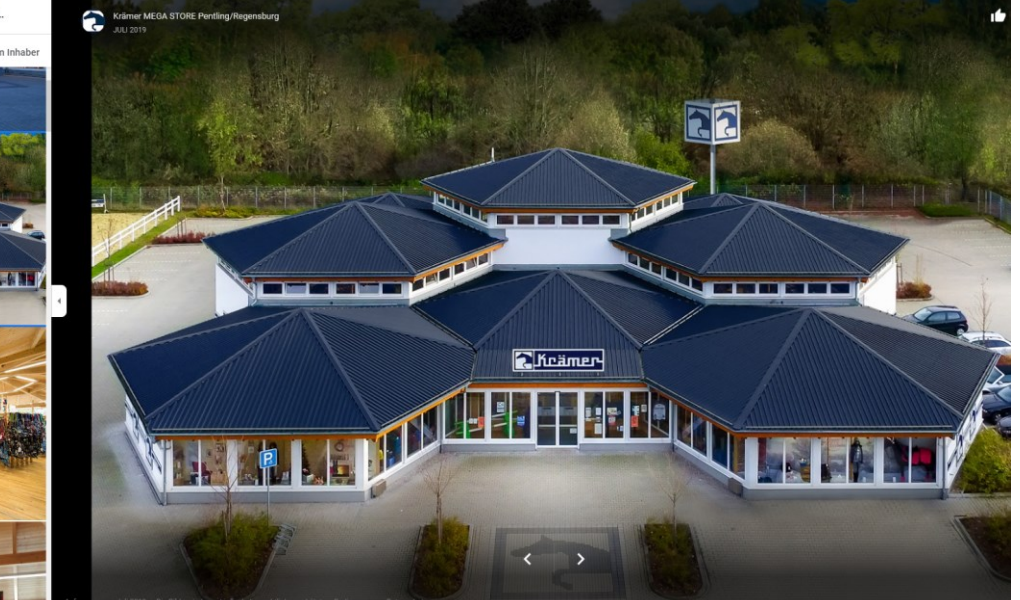

## **i**yi

## **Verwaltung von Rezensionen**

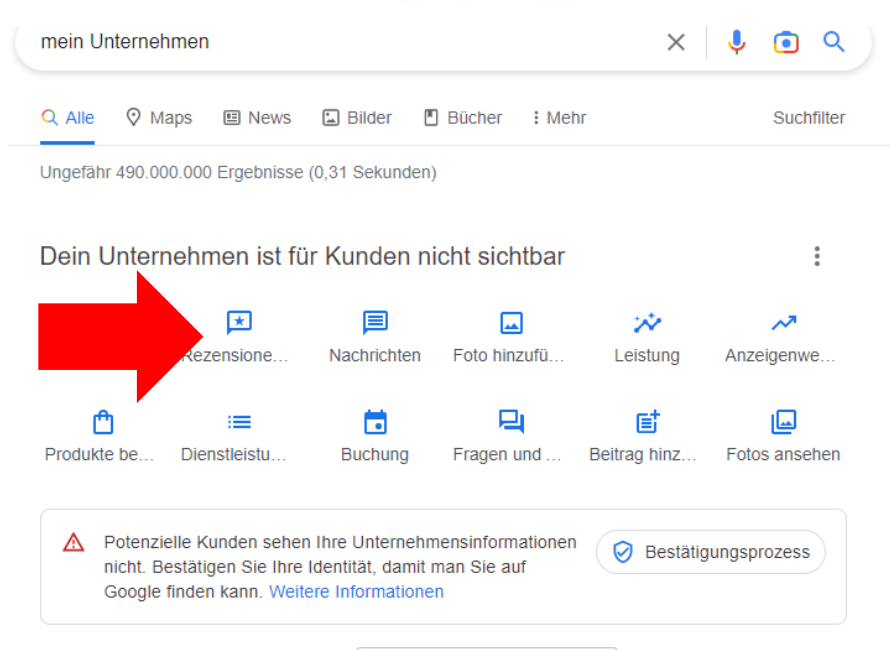

Stefans Pschorrpäckchen Ersteller NICHT ÖFFENTLICH SICHTBAR Verpackungsunternehmen

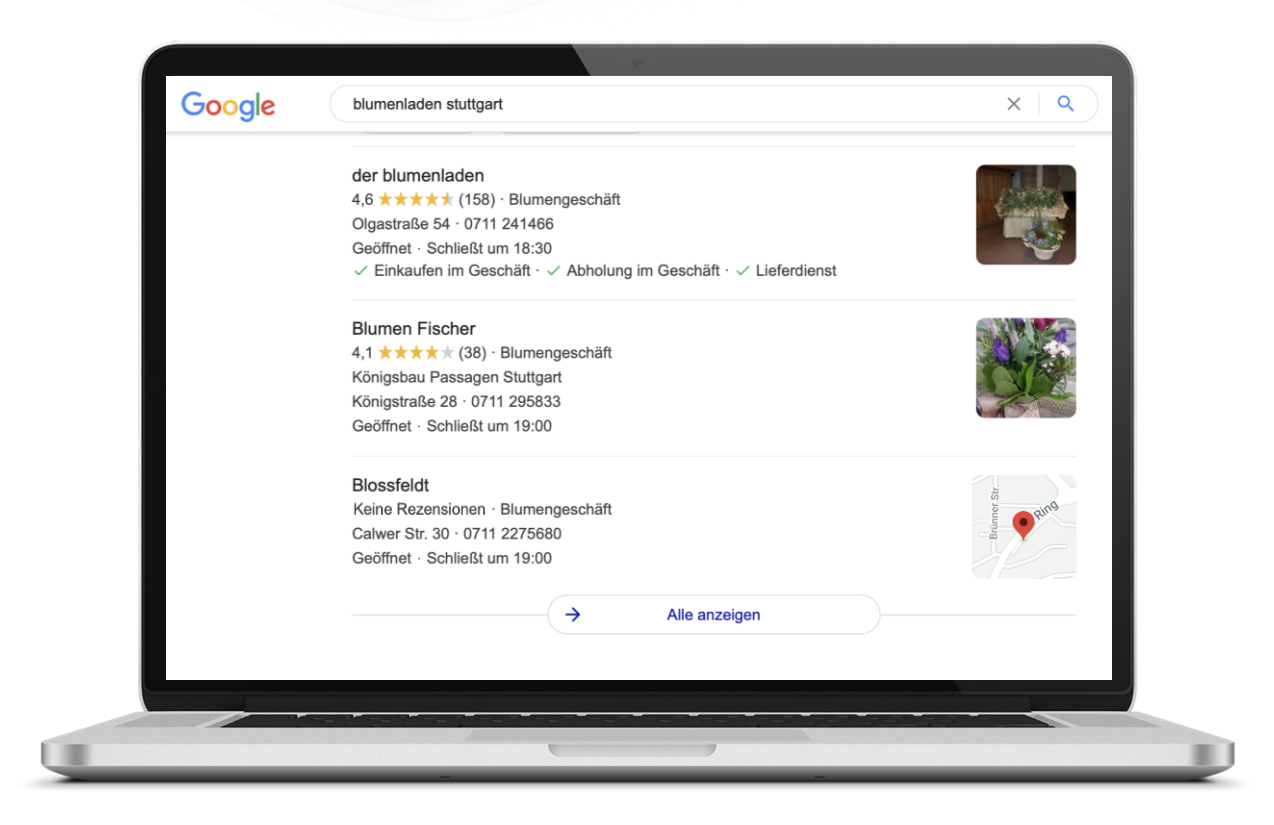

iŞi

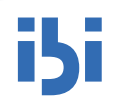

**! Einer der wichtigsten Einflussfaktoren für das Ranking Ihres Eintrags bei Google!**

- **Fragen** Sie Ihre Kunden **aktiv** nach einer Bewertung auf Google mit einem **Anreiz** im Geschäft oder per **E-Mail**
- Machen Sie es Ihren Kunden so **einfach und bequem** wie möglich nutzen Sie **Verlinkungen** und **QR-Codes**
- Bewertungen dienen auch **anderen Kunden** und nicht nur dem Unternehmen
- **Reagieren** Sie auf Bewertungen auch auf **negative**!

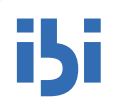

**Reagieren** Sie auf Bewertungen – auch auf **negative**!

- **Schnell** reagieren
- **Kurz** und **prägnant** antworten
- **Individuelle** Antworten
- Für konstruktives Feedback **bedanken**
- Ggf. **entschuldigen** und **Lösungsweg** vorschlagen
- **Sachlich** bleiben keine Rechtfertigung!

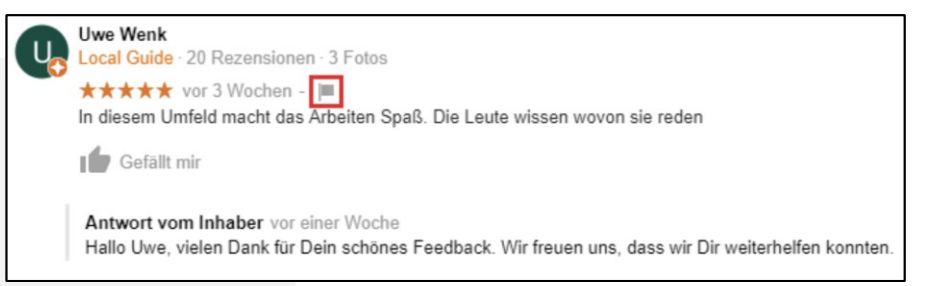

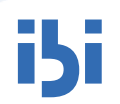

#### Reagieren Sie auf Bewertungen - auch auf negative!

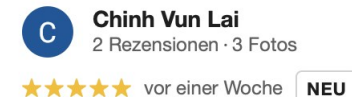

#### **Stefan Petrov**

Local Guide · 102 Rezensionen · 25 Fotos

#### ★★★★★ vor 7 Monaten

Wir haben letztes Jahr verschiedene Angebote für Dachreinigung geholt. Die Firma Latifi hat uns sehr gut beraten deshalb haben wir uns für Sie entschieden unser Dach zu reinigen, beschichten und Reparatur. Sie haben sehr gute Arbeit ... Mehr

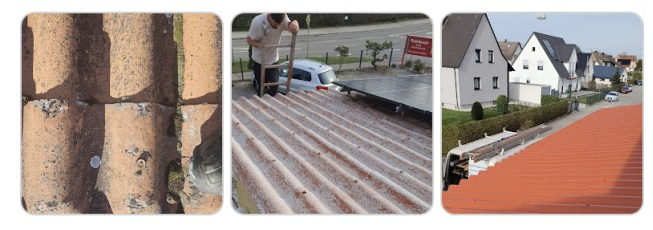

#### 门

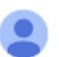

Latifi GmbH: Steinreinigung, Dachreinigung & Fassadenreinigung (Inhaber) vor einer Woche

Vielen Dank für Ihre Bewertung!

Schade, dass hier so militante "maskenträger" arbeiten und dass ohne eine Maske zu tragen!!! ... mit der Behauptung hinter Plexiglas keine zu brauchen..., dass man nicht einmal mit T shirt vor Mund und Nase ein Eis für seine beiden kids ... Mehr

Gefällt mir

#### Antwort vom Inhaber vor 7 Monaten

Sehr geehrter Herr Petrov,

vielen Dank für Ihr Feedback. Da uns das Wohl und die Weiterbildung unserer Gäste sehr wichtig ist, verweise ich gerne auf die Sechste Bayerische Infektionsschutzmaßnahmenverordnung. Hier finden Sie unter §12 und 13 Informationen zur Maskenpflicht in der Gastronomie und zur Befreiung bei Bereitstellung entsprechender Schutzwände.

## **Tipp: Chat aktivieren für direkten Kundenkontakt**

- **EXUNDERIGHTER Kundeninteraktion ermöglichen**
- Bereich für **Fragen und Antworten (Q&A)**
- Direkter Kundenkontakt über die **Chat-Funktion**

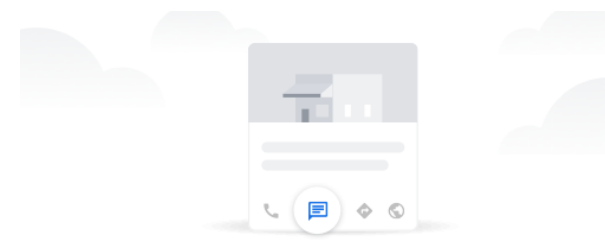

#### Kontakt zu den Kunden

Potenzielle Kunden haben die Möglichkeit, Ihnen auf Google kostenlos Nachrichten zu senden. Sie können hier oder in der Google Maps App auf Ihrem Mobilgerät antworten. **Weitere Informationen** 

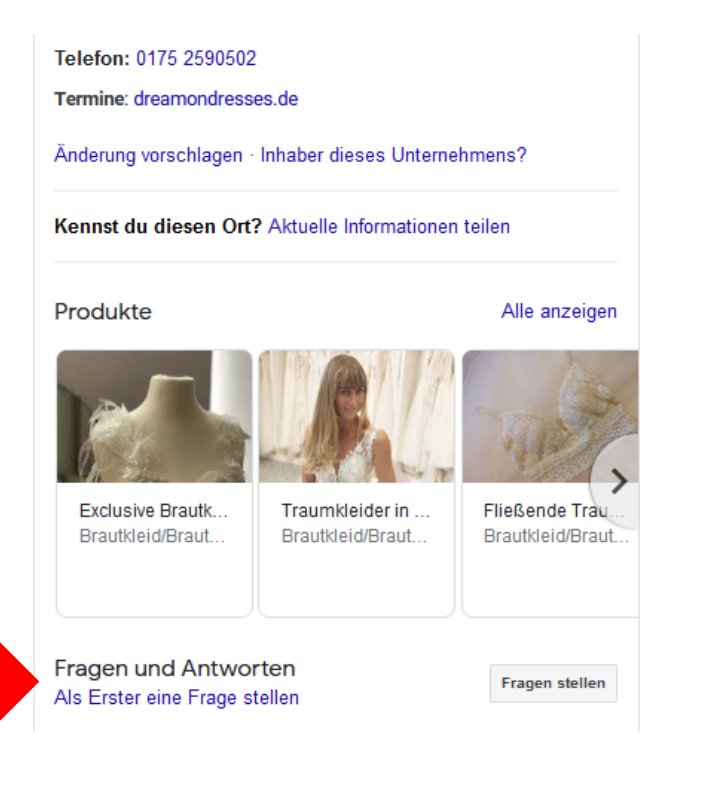

Chat aktivieren

M

## **Abschließend ein Blick auf ein fertiges Profil**

https://www.google.com/search?q=Latifi+GmbH&sca\_esv=28539f6bd3358b60&sca\_upv=1&hl=de&authuser=0&sxsrf=ACQVn0 -UoK-WDbALSky620RR4K65hyEyAQ%3A1712829989195&ei=JbYXZtHEC6yrxc8PndaUuAw&ved=0ahUKEwiR68P49LmFAxWsVfEDHR0rBccQ4dUDCA8&uact =5&oq=Latifi+GmbH&gs\_lp=Egxnd3Mtd2l6LXNlcnAiC0xhdGlmaSBHbWJIMgsQLhiABBjHARivATIGEAAYFhgeMgYQABgWGB4yBhAAGBYYHjIGEAAYFhg eMgYQABgWGB4yGhAuGIAEGMcBGK8BGJcFGNwEGN4EGOAE2AEBSKwPUPkEWIkMcAF4AJABAJgBjQGgAcMEqgEDMi4zuAEDyAEA-AEBmAIFoAKOBMICCxAAGIAEGKIEGLADwgILEAAYiQUYogQYsAPCAgUQIRigAcICCBAAGIAEGKIEmAMAiAYBkAYEugYGCAEQARgUkgcDMS40oAeSEw&s client=gws-wiz-serp#ip=1&scso=\_LrYXZqeaPKPAxc8Pp\_eD-AI\_36:-37,\_LrYXZqeaPKPAxc8Pp\_eD-AI\_36:-2,\_LrYXZqeaPKPAxc8Pp\_eD-AI\_36:0

## **Was muss man rechtlich beachten?**

#### **Auszug aus den Google-Unternehmensprofil-Richtlinien:**

- Zu finden unter:<https://support.google.com/business/answer/7353941?hl=de>
- **Geschäftsinhaber** u.a. haben die Möglichkeit, **auf Rezensionen** ihres Geschäfts/Unternehmens auf Google zu **antworten**.
- **Drittanbieter/Dienstleister** dürfen nur dann im Namen des Endkunden **auf Rezensionen antworten**, wenn Sie zuvor dazu **autorisiert** wurden.
- Alle **Antworten** müssen den **Richtlinien für von Maps-Nutzern veröffentlichte Inhalte entsprechen**.
- Falsche, irreführende oder unrealistische Behauptungen sowie belästigendes, beleidigendes oder unseriöses Verhalten sind **nicht gestattet**!

#### **Hinweis:**

"Bei wiederholten Richtlinienverstoß oder schwerwiegenden Verstößen entziehen wir Ihnen unter Umständen die Verwaltung eines Unternehmensprofils und benachrichtigen Ihre Kunden darüber."

#### Alle Richtlinien für das Unternehmensprofil

Zuletzt aktualisiert: 4. November 2021

Unsere Richtlinien tragen dazu bei, dass alle Nutzer die Produkte von Google optimal verwenden können. Unten finden Sie Links zu sämtlichen Richtlinien, die für das Google Unternehmensprofil gelten.

- · Richtlinien für die Präsentation Ihres Unternehmens auf Google
- · Inhaltsrichtlinien für Beiträge
- · Richtlinien für Nachrichten
- · Richtlinien für von Maps-Nutzern veröffentlichte Inhalte
- · Richtlinien für Geschenkkarten- und Spendenlinks
- · Websiterichtlinien für das Unternehmensprofil
- · Google My Business-API-Richtlinien
- · Google Unternehmensprofil-Richtlinien für Drittanbieter

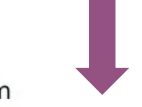

#### Richtlinien für Nachrichten im Unternehmensprofil

Sie können mit Ihren Kunden über die Chatfunktion in Ihrem Unternehmensprofil kommunizieren. Damit eine optimale Interaktion möglich ist, empfehlen wir Ihnen, die folgenden Richtlinien zu beachten. Darin erfahren Sie, was bei der Kommunikation nicht zulässig ist. Außerdem erklären wir Ihnen, wie Sie eine Unterhaltung blockieren oder diese Funktion deaktivieren können.

Wichtig: Wir behalten uns bei schwerwiegenden oder wiederholten Verstößen gegen die Produktrichtlinien das Recht vor, Ihren Zugriff auf den Chat in Ihrem Unternehmensprofil zu sperren. Beachten Sie bitte auch die allgemeinen Richtlinien für die Präsentation eines Unternehmens auf Google.

#### Richtlinien für Händler

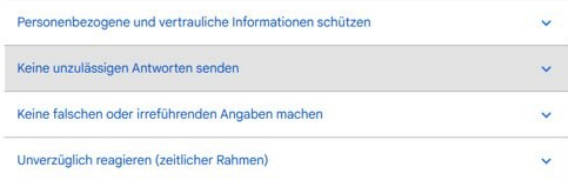

## **Hilfestellungen**

## **Umfangreicher Google-Hilfebereich:**

- Support.google.com
- Google-Unternehmensprofil-Hilfe

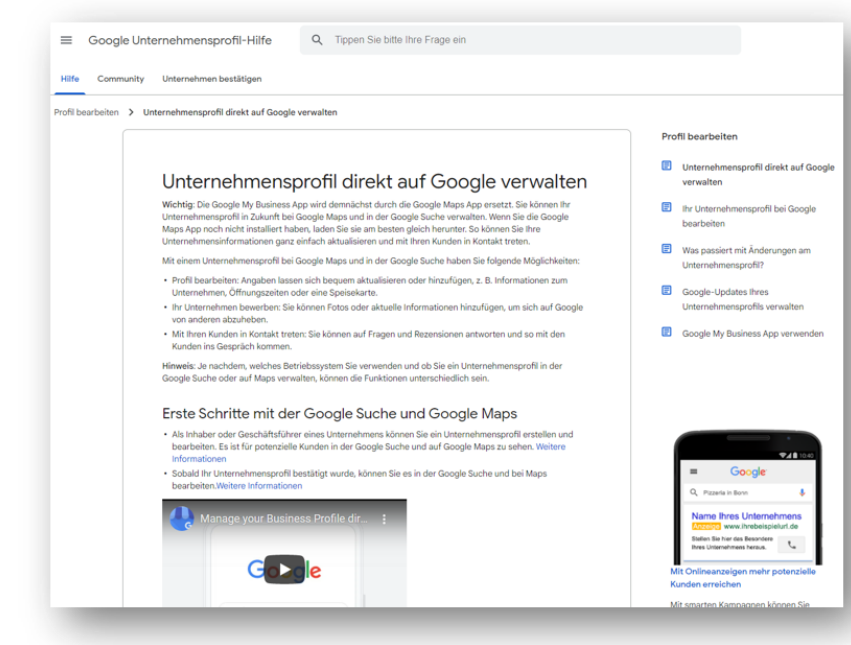

**Fotos ansehen** 

## Culinary Coffee eG

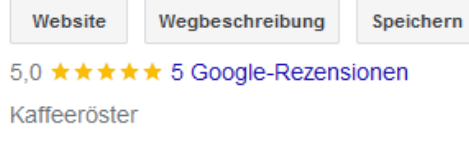

Adresse: Bildungscampus 4, 74076 Heilbronn

Änderung vorschlagen · Inhaber dieses Unternehmens?

Fehlende Informationen hinzufügen

Telefonnummer hinzufügen

Öffnungszeiten hinzufügen

Kennst du diesen Ort? Aktuelle Informationen teilen

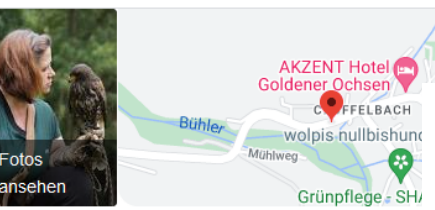

#### **Bielriet Falknerei**

Heilbronn, Technisch

**Eisstadion Neilbronn** 

Schulzentr

**Heilbronn-Th** 

Website Wegbeschreibung Speichern

5,0 ★ ★ ★ ★ ★ 43 Google-Rezensionen Tierpark in Wolpertshausen, Baden-Württemberg

Adresse: Hauptstraße 17-19, 74549 Wolpertshausen Telefon: 0162 4313584

Änderung vorschlagen · Inhaber dieses Unternehmen

**Feniende Informationen ninzufugen** 

Öffnungszeiten hinzufügen

Kennst du diesen Ort? Aktuelle Informationen teiler

Produkte

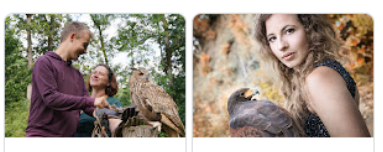

Fotoshooting

250,00€

Schnupperstunde 69,00€

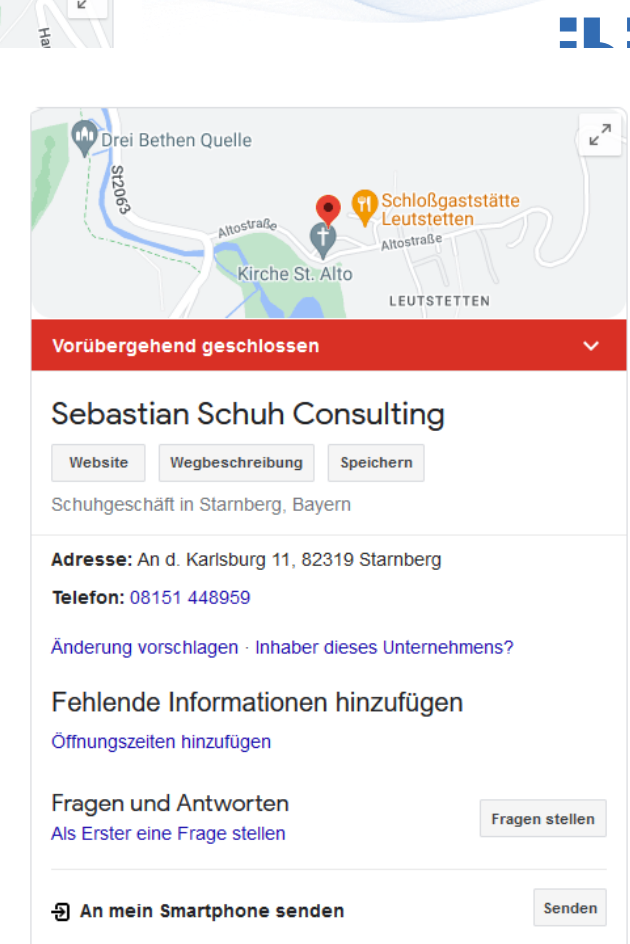

## **Zusammenfassung**

#### **5 Dinge, die Sie heute mitnehmen sollen:**

- Ein Google Unternehmensprofil ist eine einfache Möglichkeit zur **Verbesserung Ihrer digitalen Sichtbarkeit**!
- An Google **führt kein Weg vorbei**  hier **müssen Sie gefunden werden**!
- Der **erste Eindruck** zählt mit dem Google-Unternehmensprofil vielleicht noch **vor der eigenen Webseite**!
- **Kostenlos**…
- … aber **investieren** Sie in die **Pflege** und **Aktualität** des Eintrags!

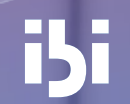

# **Fragen**

## **Über ibi research**

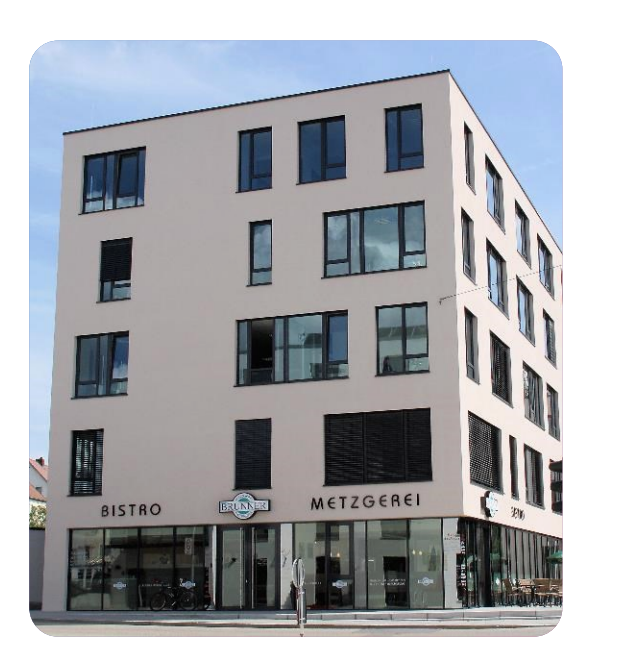

S

 $\bf{O}$ 

1993 gegründet mit dem Ziel des Wissenstransfers in der Wirtschaftsinformatik zwischen Akademia und Praxis

Angewandte Forschung und Beratung in der Digitalisierung zweier Bereiche: Finanzdienstleistungen sowie Handel

Arbeit mit der Objektivität der Wissenschaft an den Anwendungen des Praktikers

Partnernetz von über 40 großen und kleinen Unternehmen

Ca. 20 Mitarbeiter vom erfahrenen Manager bis zum innovativen Doktoranden

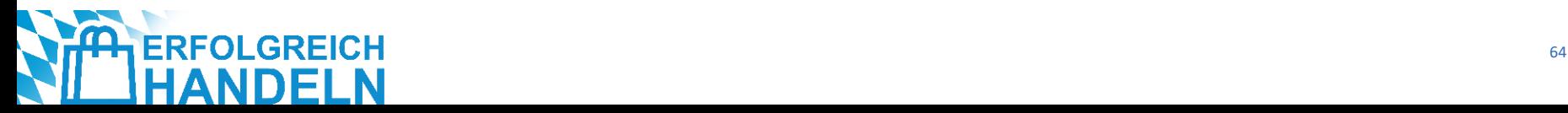

## **Vielen Dank für Ihre**  <u>і5і</u> **Aufmerksamkeit!**

**ibi research an der Universität Regensburg GmbH** Galgenbergstraße 25 93053 Regensburg

Tel.: 0941 788391-0 E-Mail: erfolgreichhandeln@ibi.de

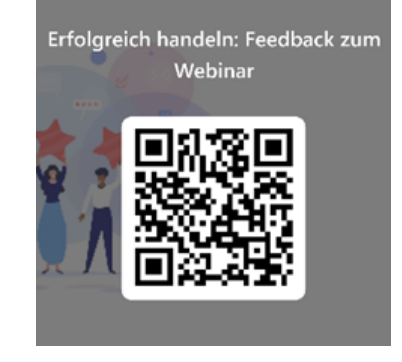

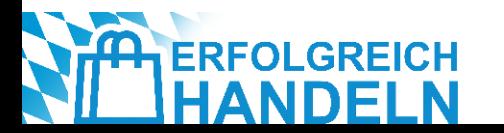

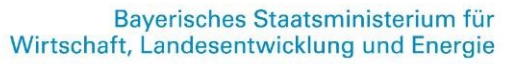

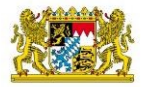